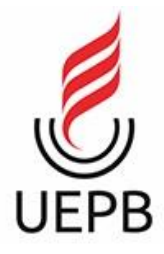

## **UNIVERSIDADE ESTADUAL DA PARAÍBA CAMPUS I – CAMPINA GRANDE CENTRO DE CIÊNCIAS E TECNOLOGIA DEPARTAMENTO DE COMPUTAÇÃO CURSO DE CIÊNCIA DA COMPUTAÇÃO**

## **IVANILDO SIMPLÍCIO DA SILVA FILHO**

## **DESENVOLVIMENTO DE UM APLICATIVO ANDROID PARA REGISTRAR E GERENCIAR DADOS DE ANIMAIS DE ESTIMAÇÃO**

**CAMPINA GRANDE 2023**

## IVANILDO SIMPLÍCIO DA SILVA FILHO

## **DESENVOLVIMENTO DE UM APLICATIVO ANDROID PARA REGISTRAR E GERENCIAR DADOS DE ANIMAIS DE ESTIMAÇÃO**

Trabalho de Conclusão de Curso apresentado ao curso de Ciência da Computação da Universidade Estadual da Paraíba, como requisito parcial à obtenção do título de Bacharel em Ciência da Computação

**Área de concentração:** Desenvolvimento Mobile

**Orientador:** Prof. Dr. Daniel Scherer

**CAMPINA GRANDE 2023**

É expressamente proibido a comercialização deste documento, tanto na forma impressa como eletrônica. Sua reprodução total ou parcial é permitida exclusivamente para fins acadêmicos e científicos, desde que na reprodução figure a identificação do autor, título, instituição e ano do trabalho.

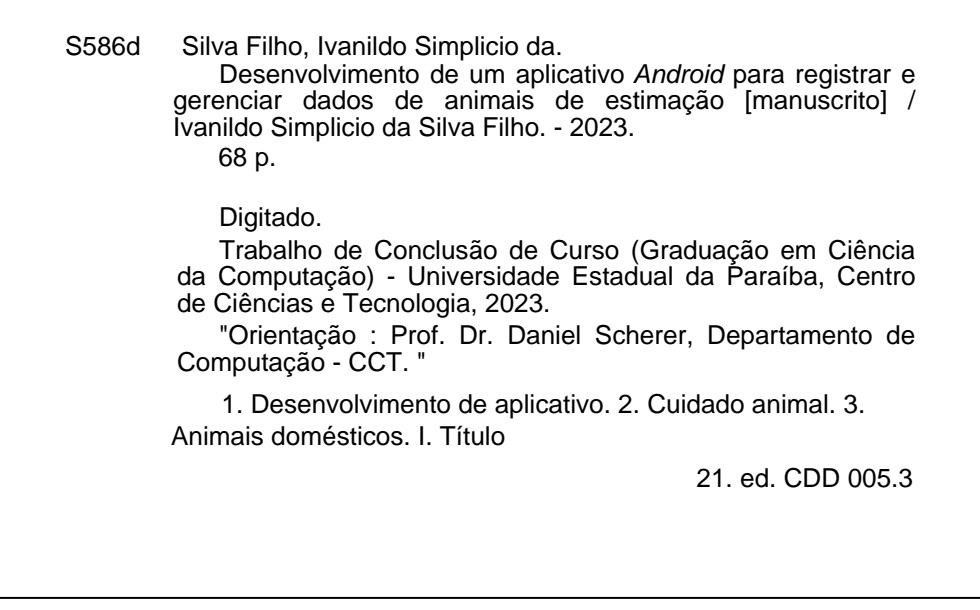

Elaborada por Talita M. A. Tavares - CRB - CRB 15/971 BC/UEPB

## IVANILDO SIMPLÍCIO DA SILVA FILHO

## DESENVOLVIMENTO DE UM APLICATIVO ANDROID PARA REGISTRAR E GERENCIAR DADOS DE ANIMAIS DE ESTIMAÇÃO

Trabalho de Conclusão de Curso apresentado ao curso de Ciência da Computação da Universidade Estadual da Paraíba, como requisito parcial à obtenção do título de Bacharel em Ciência da Computação

Área de concentração: Desenvolvimento Mobile

Aprovada em: 30 / 08 / 2023.

## **BANCA EXAMINADORA**

Prof. Dr. Daniel Scherer (CCT/UEPB) Orientador(a)

Chyenne Ribeins S. Isides<br>Profa. Me. Cheyenne Ribeiro Guedes Isidro (CCT/UEPB) Examinador(a)

Katia Clizabete Galdino<br>Profa. Dra. Kátia Elizabete Galdino (CCT/UEPB) Examinador(a)

A minha família, pelo companheirismo e apoio incondicional, DEDICO.

## **AGRADECIMENTOS**

Primeiramente quero agradecer a Deus, por me conceder saúde, força e sabedoria que me possibilitou concluir mais uma grande etapa em minha vida.

A minha família e minha noiva, especialmente ao meu pai Ivanildo e minha mãe Severina, pelo apoio incondicional durante toda a minha vida, por me guiarem e me instruírem a seguir pelo caminho correto e buscar sempre evoluir como estudante, profissional e principalmente como ser humano.

Ao meu professor Daniel Scherer pela paciência, apoio e orientação durante todo o processo de desenvolvimento deste trabalho.

Aos meus colegas de turma pela amizade, companheirismo, momentos de descontração e por todo apoio ao longo do curso.

## **RESUMO**

A evolução da tecnologia nas últimas décadas foi marcada por inúmeros avanços significativos, sendo os dispositivos móveis um dos mais impactados por essas transformações. A cada avanço alcançado, consequentemente redefine e proporciona novas maneiras de utilizá-los, seja para se comunicar, trabalhar ou para lazer. Com isso, a área de desenvolvimento para esses dispositivos inegavelmente tornou-se bastante relevante, uma vez que os sistemas implementados transformam a maneira como lidamos e interagimos com desafios cotidianos, e quando feito o uso de forma adequada, enriquece sem precedentes o cotidiano de quem os utiliza. Diante disso, e tendo em vista o constante reconhecimento de que os animais domésticos são membros valiosos da família, é necessário olhar com atenção para suas necessidades, não somente para promover melhor qualidade de vida para eles, como também para seus tutores. Para isso, o aplicativo desenvolvido a partir desse trabalho, denominado Pet Care e voltado para a plataforma Android, visa desempenhar um papel significativo na melhoria da forma como os tutores fazem a gestão da vida dos seus *pets*, disponibilizando um conjunto de recursos úteis, eficientes e que trarão mais comodidade e simplicidade aos tutores para gerirem as vidas dos seus animais de estimação e suas necessidades diárias.

Palavras-Chave: tecnologia; desenvolvimento de aplicativos; Android; cuidado animal.

## **ABSTRACT**

The evolution of technology in recent decades has been marked by numerous significant advances, with mobile devices being one of the most impacted by these transformations. With each advance achieved, it consequently redefines and provides new ways to use them, whether to communicate, work or for leisure. With that, the development area for these devices has undeniably become very relevant, since the implemented systems transform the way, we deal with and interact with everyday challenges, and when used properly, it enriches the daily life of those who are unprecedented. uses them. In view of this, and in view of the constant recognition that domestic animals are valuable members of the family, it is necessary to look carefully at their needs, not only to promote a better quality of life for them, but also for their guardians. For this, the application developed from this work, called Pet Care and aimed at the Android platform, aims to play a significant role in improving the way in which tutors manage their pets' lives, providing a set of useful, efficient resources and that will bring more convenience and simplicity to tutors to manage the lives of their pets and their daily needs.

**Keywords:** technology; application development; Android; animal care.

## **LISTA DE FIGURAS**

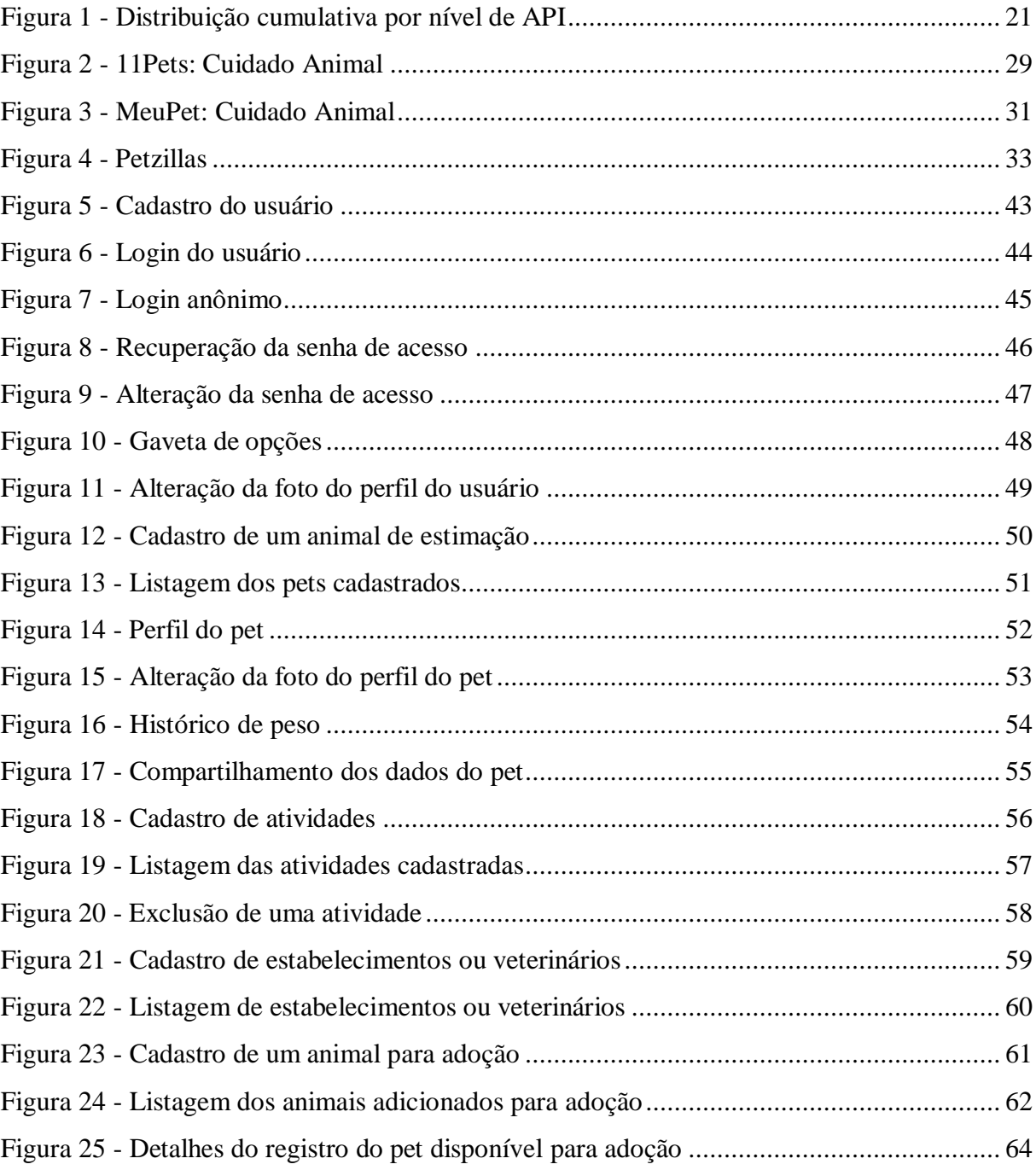

# **LISTA DE QUADROS**

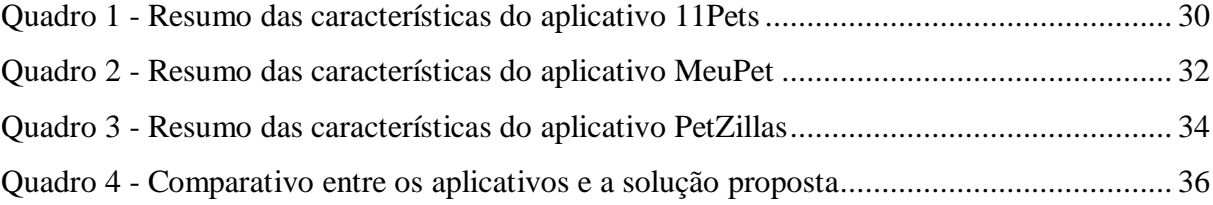

## **LISTA DE ABREVIATURAS E SIGLAS**

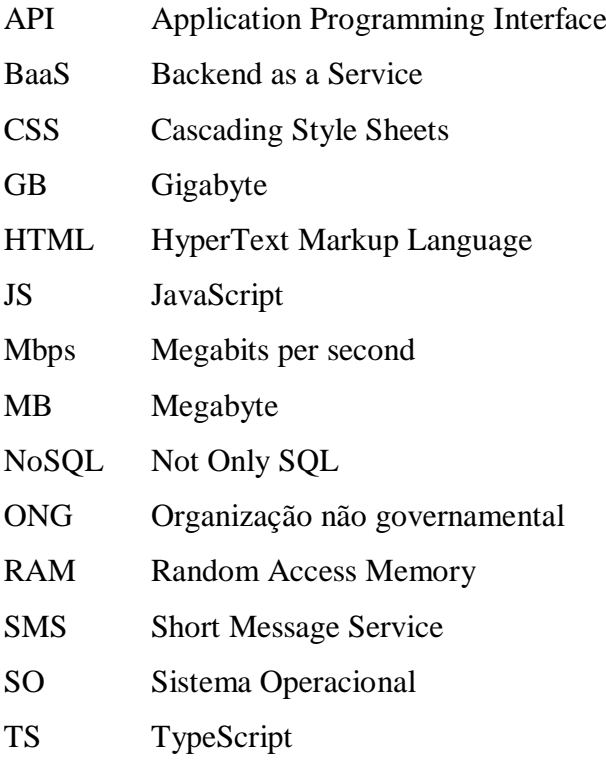

# **SUMÁRIO**

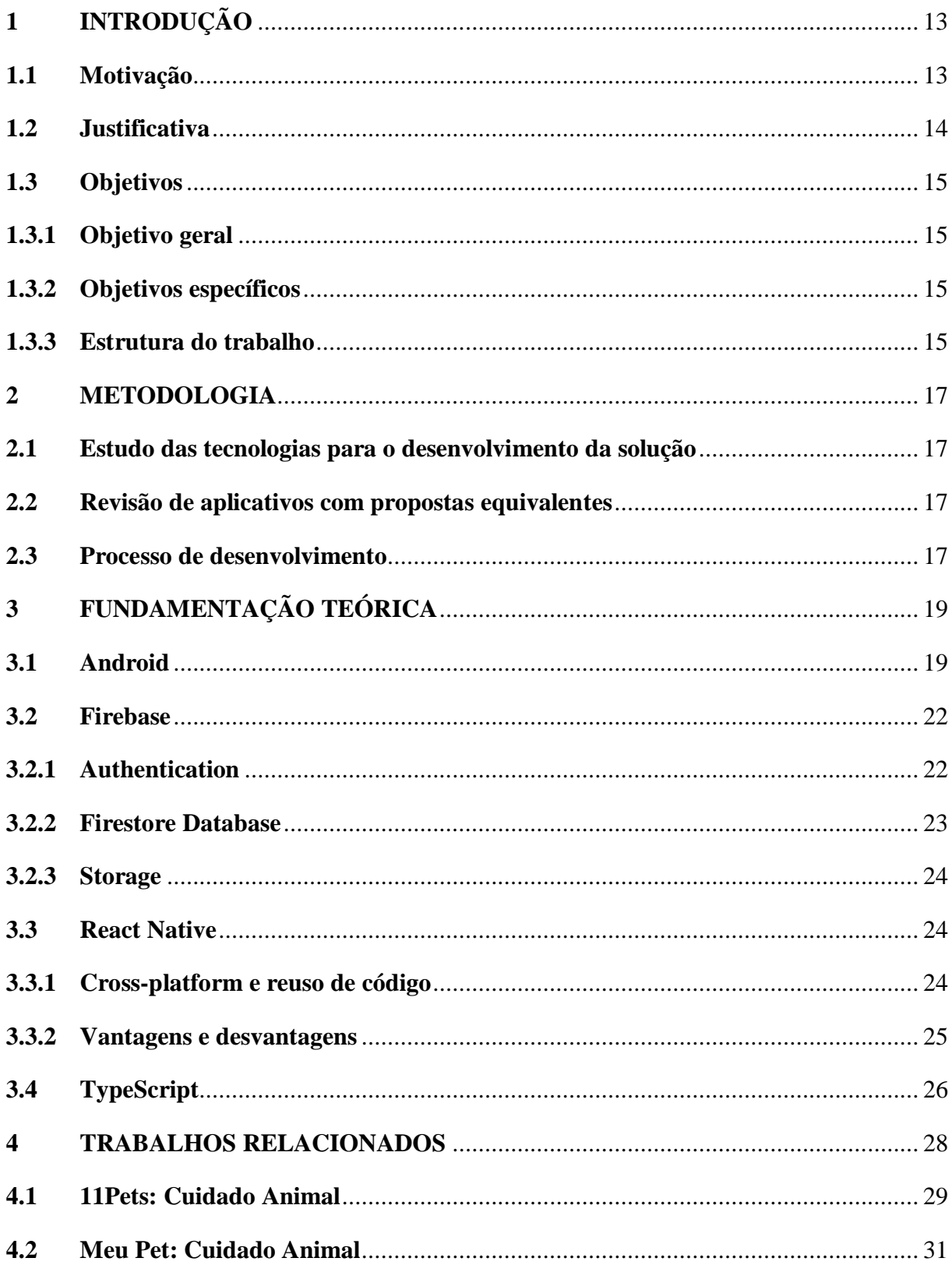

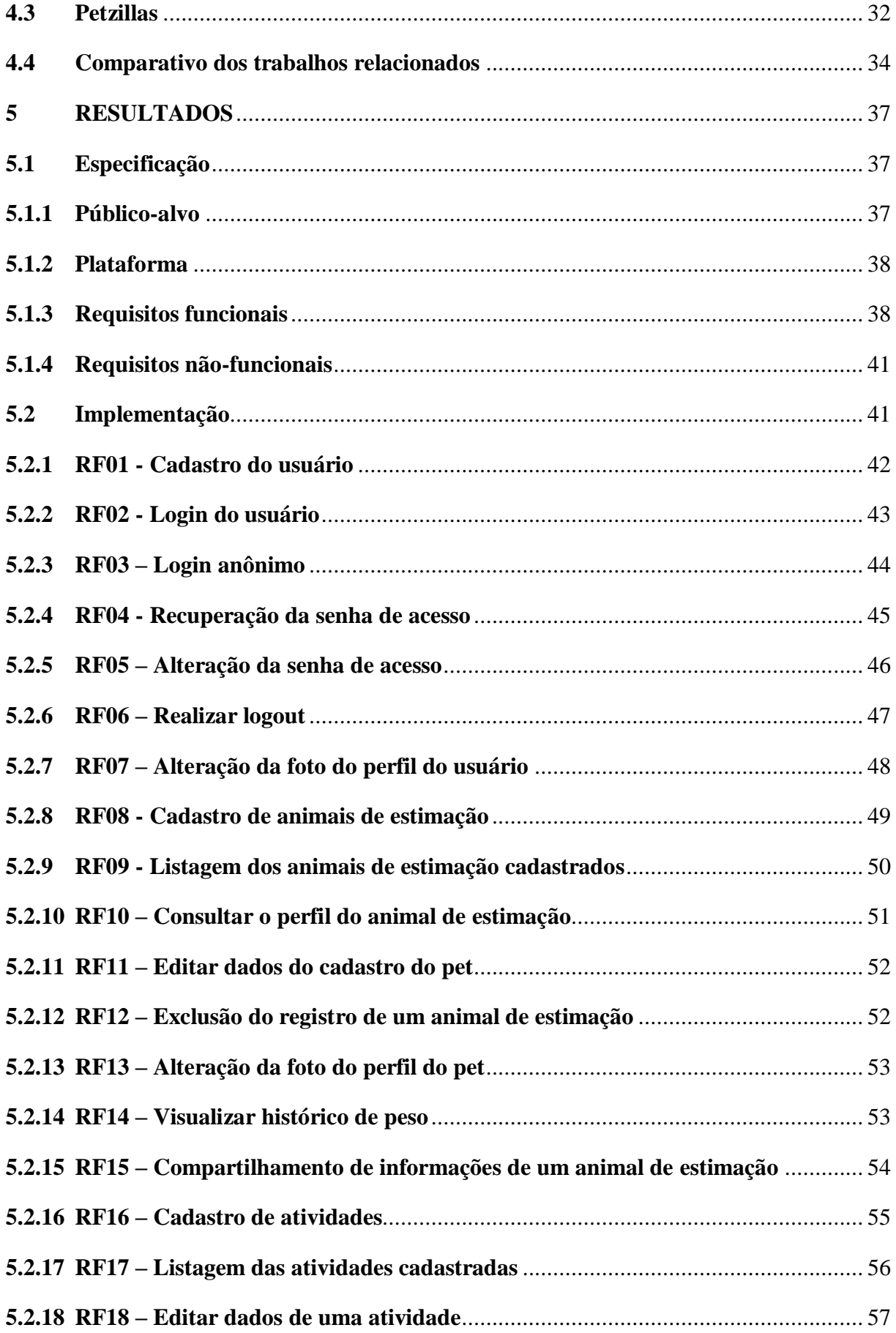

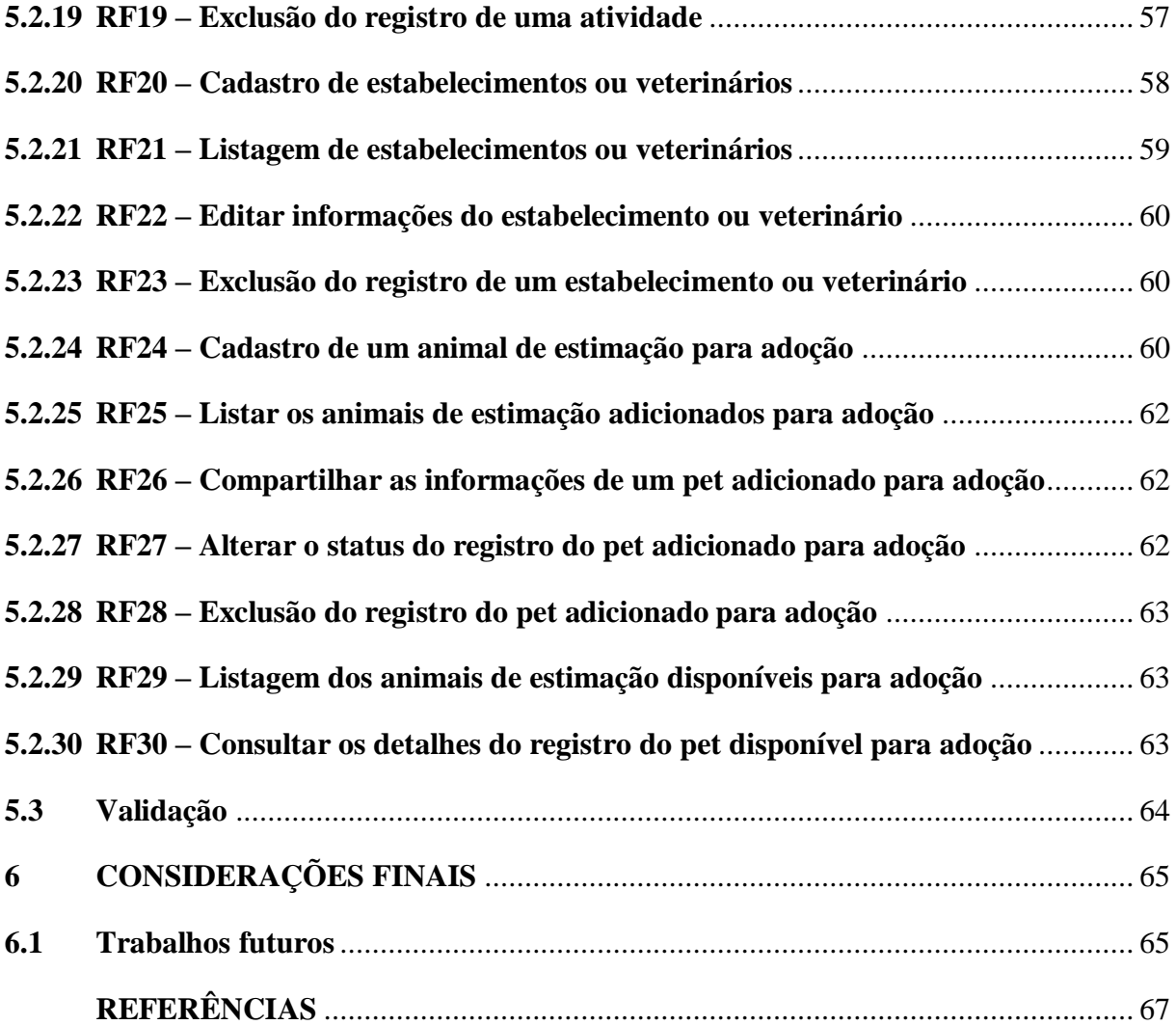

## <span id="page-14-0"></span>**1 INTRODUÇÃO**

A cada ano que se passa os dispositivos móveis têm evoluído consideravelmente. O avanço de suas tecnologias e também da *Internet* proporcionaram a capacidade desses aparelhos realizarem tarefas que há alguns anos só eram possíveis de serem executadas em dispositivos dedicados. Com tamanha evolução, é possível atribuir novas funcionalidades e utilidades aos celulares, uma delas, se não a principal, como centralizador de recursos que anteriormente seria tarefa de diversos dispositivos distintos.

De acordo com uma pesquisa realizada pela Strategy Analytics (2021), 3,95 bilhões em junho de 2021 de um total com cerca de 7,90 bilhões de pessoas no planeta, ou seja, metade da população mundial possui e usa um *smartphone* ativo. Demorou algumas décadas desde a produção do primeiro celular até que esse marco tão significativo fosse alcançado, e a previsão é que o uso desses aparelhos aumente ainda mais ao longo do tempo.

Sendo assim, é relevante construir aplicações para dispositivos móveis que promovam facilidade e comodidade aos usuários, dado que o uso do mesmo tende a aumentar cada vez mais, podendo gerar mais engajamento com os produtos desenvolvidos uma vez que sejam úteis e atrativos.

Diante disso, esse trabalho buscou desenvolver um aplicativo que agregue valor aos tutores de animais de estimação, fornecendo uma ferramenta única e eficiente de gerenciar as informações sobre todos os seus animais de estimação.

## <span id="page-14-1"></span>**1.1 Motivação**

Quem é tutor de algum animal de estimação sabe da necessidade de acompanhar de perto o desenvolvimento do seu *pet* desde o momento da adoção. Diante disso, é importante ter em mente as responsabilidades a serem cumpridas ao longo de toda a vida do animal. Para a WVA (2014), a guarda responsável é caracterizada pelo cumprimento das "cinco liberdades de bem-estar", o animal deve estar:

- I. Livre de sede, fome e desnutrição
- II. Livre do desconforto
- III. Livre de dores, lesões e doenças
- IV. Livre para expressar o comportamento normal
- V. Livre do medo e da angústia

Seguir adequadamente esses princípios para o bem-estar dos animais de estimação tem importância não apenas para os *pets*, como também para os humanos, uma vez que podem trazer benefícios positivos em alguns fatores, incluindo o desenvolvimento social, a saúde física e também psicológica (WVA, 2014). Por exemplo, existem diversas doenças que podem ser transmitidas por animais domésticos para os humanos (Albuquerque, 2017), as mais comuns entre elas estão:

- **Raiva:** pode causar inquietude, insônia, febre e também é possível existirem crises convulsivas;
- **Sarna:** pode causar coceiras e lesões, que podem surgir principalmente nas dobras e articulações do corpo.

Tendo isso em vista, é importante manter os animais domésticos saudáveis, uma vez que isso resultará em uma melhor qualidade de vida não somente para eles, como também para os seus tutores.

Para conseguir manter a saúde dos animais de estimação em dia, é preciso controlar diversos fatores. Sendo assim, é necessário que haja algum meio para que se possa registrar e monitorar dados importantes sobre a vida animal, tais como:

- Vacinas aplicadas;
- Medicamentos utilizados:
- Controle parasitário;
- Histórico de consultas e exames realizados;
- Entre outras informações.

Diante disso, é imprescindível o uso de alguma ferramenta ou recurso para guardar e gerenciar todas as informações relacionadas aos pets, necessidades essas que a proposta apresentada nesse trabalho busca sanar.

## <span id="page-15-0"></span>**1.2 Justificativa**

Apesar de já existirem maneiras para realizar o registro e controle de informações dos animais de estimação por parte dos respectivos tutores, como a tradicional carteira de vacinação ou até mesmo um bloco de notas digital, onde se pode anotar dados como as vacinas aplicadas, medicamentos tomados, exames realizados, etc., é necessário que haja uma maneira que promova mais praticidade e eficiência na gestão dessas informações. Sendo assim, é relevante utilizar-se de alguma ferramenta para manter não somente os tipos de

informações como as citadas anteriormente, como também ter acesso a outros recursos que facilitam o dia a dia dos tutores que possuem outros tipos de necessidades, como gerir um tratamento mais longo e complexo do seu *pet*, que demande um maior cuidado e atenção quanto a dosagem e frequência da aplicação de medicações; acesso a contatos de estabelecimentos e médicos veterinários conhecidos; histórico de peso e etc.

Diante disso, o aplicativo desenvolvido neste trabalho, busca promover aos tutores uma forma simples e prática de manter e organizar todas as informações necessárias dos animais domésticos pertencentes a eles, além de oferecer outras funcionalidades que irão auxiliá-los ao longo da vida do seu *pet* que serão apresentadas e exploradas neste trabalho.

## <span id="page-16-0"></span>**1.3 Objetivos**

#### <span id="page-16-1"></span>**1.3.1 Objetivo geral**

O objetivo principal deste trabalho é o desenvolvimento de um aplicativo para o sistema operacional Android, que será chamado de *Pet Care*, onde o mesmo proverá aos tutores de animais de estimação funcionalidades úteis e essenciais para ter controle das informações e vida dos seus *pets*.

## <span id="page-16-2"></span>**1.3.2 Objetivos específicos**

- Pesquisar sobre as demandas que os atores possuem a respeito de uma aplicação deste tipo;
- Pesquisar, analisar e comparar soluções similares, buscando identificar os requisitos funcionais e não funcionais adequados para a aplicação a ser desenvolvida;
- Estudar as ferramentas necessárias para o desenvolvimento do aplicativo.

#### <span id="page-16-3"></span>**1.3.3 Estrutura do trabalho**

Este trabalho está organizado da seguinte maneira: nesta primeira seção foram apresentadas a introdução e os objetivos gerais e específicos do trabalho; na Seção 2 será apresentada a metodologia utilizada para o planejamento e desenvolvimento do TCC; na Seção 3 será apresentada toda a fundamentação teórica, para proporcionar ao leitor um referencial sobre os principais assuntos abordados no trabalho; na Seção 4 é apresentada uma análise de três aplicativos semelhantes à proposta do presente trabalho, para fins de comparação com as aplicações já disponíveis na loja de aplicativos do Android e a solução

proposta; na Seção 5 são detalhados todos os resultados alcançados, com os detalhes sobre todos os requisitos do sistema e de como foram implementados; e na Seção 6 é apresentada a conclusão do trabalho, onde serão realizadas todas as considerações finais e também destacadas as sugestões para trabalhos futuros.

## <span id="page-18-0"></span>**2 METODOLOGIA**

Nessa seção são apresentadas as etapas que foram necessárias para o desenvolvimento deste trabalho.

## <span id="page-18-1"></span>**2.1 Estudo das tecnologias para o desenvolvimento da solução**

Antes de iniciar o processo de desenvolvimento do aplicativo para o Android, foi necessário realizar a seleção das tecnologias adequadas a serem utilizadas para a implementação da solução, onde alguns critérios determinantes foram levados em consideração para selecionar cada uma delas, entre eles:

- Requisitos funcionais e não funcionais do projeto
- Relevância e consolidação no mercado
- Consonância com os conhecimentos do autor deste trabalho

## <span id="page-18-2"></span>**2.2 Revisão de aplicativos com propostas equivalentes**

Nessa etapa foi realizado um levantamento de aplicativos com propostas semelhantes, que procuram resolver o mesmo problema, a fim de buscar elencar pontos positivos e negativos de cada solução, além de compreender e validar os requisitos e funcionalidades que devem estar presentes no resultado final deste trabalho.

Para selecionar os aplicativos para realização do estudo e comparação, foi necessário delimitar o campo de busca para que assim pudesse obter como resultado, aplicativos relevantes tanto no aspecto de qualidade, quanto de usabilidade. Para isso, no processo de seleção de cada aplicativo, serão levadas em consideração algumas regras como:

- Estar disponível na loja de aplicativos do Android;
- Ter quantidade de *downloads* igual ou superior a cinquenta mil;
- Ter classificação superior a quatro estrelas;
- Estar disponível no idioma Português do Brasil.

## <span id="page-18-3"></span>**2.3 Processo de desenvolvimento**

De acordo com Sommerville (2019) o processo de desenvolvimento de um sistema é um conjunto de atividades relacionadas que levam a produção final de um produto. Por existir vários tipos de sistemas que possuem características e finalidades distintas, não existe um processo que seja universalmente aplicado a todos os problemas.

Entretanto, ainda para Sommerville (2019) apesar das diferenças dos sistemas de *softwares*, que necessitam de processos distintos, todos eles devem incluir pelo menos, as etapas fundamentais que são divididas em quatro atividades: especificação, desenvolvimento, validação e evolução.

Este trabalho buscou incluir no processo de desenvolvimento as etapas de especificação, onde foi realizado o levantamento de requisitos em conjunto com a revisão de aplicativos concorrentes para entender e validar as funcionalidades que são indispensáveis no produto final; implementação, sendo delimitada pelos requisitos levantados e pelas tecnologias escolhidas para o desenvolvimento do sistema; validação, por meio de testes manuais durante todo o processo de implementação do aplicativo, a fim de validar se os requisitos foram sendo implementados corretamente e para verificar a usabilidade do mesmo; e por fim, a atividade de evolução do sistema ficou fora das atividades realizadas dentro do escopo desse trabalho, sendo ela uma recomendação para trabalhos futuros.

## <span id="page-20-0"></span>**3 FUNDAMENTAÇÃO TEÓRICA**

Nesta seção, são apresentadas as definições e conceitos fundamentais relacionados ao desenvolvimento deste trabalho, para que se tenha maior compreensão do contexto ao qual o mesmo está inserido. Na subseção 3.1 é apresentado o sistema operacional Android, plataforma *open-source* e que foi escolhida para o desenvolvimento do aplicativo. Na 3.2 é abordado o Firebase, plataforma da Google que fornece um *backend* como serviço, onde também serão apresentados todos os serviços utilizados e que foram necessários para produção do aplicativo. Em seguida, a subseção 3.3 contém definições e conceitos sobre o React Native, o *framework frontend* escolhido para desenvolvimento da solução, além de apresentar vantagens e desvantagens em utilizá-lo. E por fim, na subseção 3.4 é apresentada a linguagem de programação TypeScript, que pode ser definido como um superconjunto ou extensão da tradicional linguagem JavaScript, e que tem o objetivo de suprir algumas necessidades e contornar alguns possíveis erros de sua linguagem base.

## <span id="page-20-1"></span>**3.1 Android**

O Android é um sistema operacional construído para ser utilizado principalmente em dispositivos móveis, que foi inicialmente desenvolvido pela Android Inc, e posteriormente adquirido pela Google em 2005. Já em 2007, foi formada a *Open Handset Alliance* com o objetivo de continuar com o desenvolvimento, manutenção e aprimoramento do sistema, com foco em disponibilizar um sistema inovador para os dispositivos, melhorar a experiência do usuário e reduzir custos (Deitel, Deitel e Deitel, 2015).

Para o desenvolvimento do Android, foi utilizado como base o núcleo do sistema operacional Linux, o qual é responsável pelo gerenciamento de processos, *drivers*, memória e energia. Em um nível acima do SO, existe o *middleware* que controla e facilita a comunicação entre os aplicativos instalados no aparelho. Por fim, existem as aplicações que podem ser instaladas nos dispositivos, como o discador, navegador, serviço de mensagens, etc. (Glauber, 2015).

O Android teve a sua primeira versão lançada no segundo semestre de 2008, desde então, foram lançadas diversas versões do sistema, onde atribuiu-se a cada uma delas um nome referente a um doce e um número sequencial que é chamado de *API Level* (Glauber, 2015).

O acrônimo API vem do inglês *Application Programming Interface*, que traduzido para o português significa Interface de Programação de Aplicações. As APIs fornecem uma interface de comunicação entre sistemas, sem expor detalhes da implementação dos mesmos. Também são conhecidas como contratos, onde um consumidor conhece exatamente os serviços e dados disponíveis do provedor, e que geralmente possuem documentação, o que facilita e torna mais eficiente a comunicação entre os sistemas (Jacobson, Brail e Woods, 2011).

A cada nova versão do Android, é disponibilizada uma API atualizada, onde nela são determinados os recursos que estarão disponíveis para serem utilizados. Dessa maneira, é importante conhecer as limitações e funcionalidades disponíveis a cada nível de API, para que então possa se decidir qual irá ser utilizada no desenvolvimento de um novo aplicativo. Outro fator importante, é a cobertura dos dispositivos que terão compatibilidade com determinada versão do Android, ou seja, quanto mais antiga for a API utilizada na construção de um aplicativo, maior será o número de dispositivos que serão compatíveis ao mesmo. Dessa maneira, é muito importante analisar qual a versão mais adequada para a implementação da aplicação, a fim buscar o equilíbrio entre os recursos que estarão disponíveis e a quantidade de usuários que se deseja alcançar. Para realizar o desenvolvimento do aplicativo proposto, foi selecionada a versão 5.0 (*Lollipop*), por conter os recursos necessários para a implementação das funcionalidades e por possuir alta compatibilidade com a maioria dos dispositivos móveis.

A Figura 1 contém a distribuição cumulativa de dispositivos que terão compatibilidade com determinada versão do Android e nível de API:

<span id="page-22-0"></span>

| Android Platform/API Version Distribution |                                           |                 |                                          |  |  |  |
|-------------------------------------------|-------------------------------------------|-----------------|------------------------------------------|--|--|--|
|                                           | <b>ANDROID PLATFORM</b><br><b>VERSION</b> | <b>APILEVEL</b> | <b>CUMULATIVE</b><br><b>DISTRIBUTION</b> |  |  |  |
| 4.4                                       | KitKat                                    | 19              |                                          |  |  |  |
| 5.0                                       | Lollipop                                  | 21              | 99,5%                                    |  |  |  |
| 5.1                                       | Lollipop                                  | 22              | 99,2%                                    |  |  |  |
| 6.0                                       | Marshmallow                               | 23              | 97,7%                                    |  |  |  |
| 7.0                                       | Nougat                                    | 24              | 95,4%                                    |  |  |  |
| 7.1                                       | Nougat                                    | 25              | 93,9%                                    |  |  |  |
| 8.0                                       | Oreo                                      | 26              | 92,4%                                    |  |  |  |
| 8.1                                       | Oreo                                      | 27              | 90,2%                                    |  |  |  |
| 9.0 Pie                                   |                                           | 28              | 84,1%                                    |  |  |  |
| 10. Q                                     |                                           | 29              | 72,2%                                    |  |  |  |
| 11. R                                     |                                           | 30              | 54,4%                                    |  |  |  |
| 12. S                                     |                                           | 31              | 31,3%                                    |  |  |  |
| 13. T                                     |                                           | 33              | 15,0%                                    |  |  |  |

Figura 1 - Distribuição cumulativa por nível de API

**Fonte:** Android Studio (2023).

Atualmente, além de estar presente como sistema operacional em *smartphones* e *tablets*, o Android também é executado em outros tipos de dispositivos, como em televisões (Android TV), em *smartwatches* (Wear OS), em veículos (Android Auto), entre outros (Source Android, 2023).

De acordo com os dados fornecidos pela StatCounter (2023), empresa que monitora e analisa o tráfego da *web*, o Android é o sistema operacional predominantemente mais utilizado em dispositivos móveis em todo o mundo, além disso, realizando a comparação mesclando as diferentes categorias de dispositivos (*desktop* e *mobile*) e comparando a lista de Sistemas Operacionais (SO) mais utilizados, o Android também está em primeiro lugar dentre eles.

O projeto do Android é mantido *open-source*, isso permite que seu código fonte seja acessado, modificado e distribuído sem proibições. Sendo assim, cada fabricante pode fazer suas modificações sem a necessidade de compartilhar com os seus concorrentes, deixando o sistema com a sua cara. Mas, a versão modificada do sistema precisa ser homologada para garantir que as customizações realizadas não afetem as APIs que serão utilizadas por desenvolvedores de aplicativos (Glauber, 2015).

## <span id="page-23-0"></span>**3.2 Firebase**

O Firebase é uma plataforma BaaS (*Backend as a Service*), ou seja, um provedor de serviços do lado servidor, que oferece diversos tipos de produtos que podem ser utilizados de maneira isolada ou em conjunto para o desenvolvimento de sistemas clientes (Kumar, 2018).

Foi lançado em 2012 por James Tamplin e Andrew Lee, e logo no início, a plataforma fornecia uma API para integração dos módulos de *chat online* aos sites. Em 2014 a Google adquiriu o projeto, com o objetivo de produzir um *backend* que descomplicasse e fornecesse soluções menos complexas e custosas para se desenvolver aplicações para dispositivos móveis e também para a *Web*, e desde então essa plataforma tem grande importância para o desenvolvimento de sistemas, uma vez que promove facilidade, agilidade e menos preocupações com as regras do lado servidor (Kumar, 2018).

O Firebase está em contínua evolução, tanto nos serviços já disponibilizados quanto na introdução de novos recursos e funcionalidades, onde todos eles facilitam e se tornam muito adequados ao desenvolver aplicações que precisam ser entregues em um curto espaço de tempo, custos reduzidos e de maneira escalável. Existem uma gama de serviços que estão disponíveis na plataforma, que vão desde o armazenamento de dados, até serviços de autenticação e *analytics.* Para realizar o desenvolvimento das funcionalidades que foram levantadas para compor o escopo desse trabalho, três serviços foram utilizados: o serviço de autenticação (*Authentication*), o de banco de dados (*Firestore Database*) e o de armazenamento de arquivos (*Storage*). Nas seguintes seções serão apresentados cada um desses serviços.

## <span id="page-23-1"></span>**3.2.1 Authentication**

A maioria das aplicações precisam ter o controle de acessos dos usuários para preservar a segurança e integridade dos dados e recursos pertencentes a cada um deles, sendo assim, é essencial utilizar-se de estratégias para proteger e controlar o sistema. Para isso, o Firebase oferece o serviço de autenticação, que foi projetado para criar uma forma segura de se autenticar e também aprimora a experiência de entrada no sistema, oferecendo várias maneiras distintas de realizar o cadastro e *login* dos usuários, como a clássica forma utilizando *e-mail* e senha, autenticação por telefone, *login* utilizando redes sociais como o Twitter, GitHub, Google, etc., além também oferecer uma opção em que o usuário pode entrar anonimamente no sistema. Para utilizar cada uma dessas formas, basta habilitá-las no painel da conta do Firebase e usar a respectiva API disponibilizada (Kumar, 2018).

Esse serviço foi desenvolvido pela mesma equipe do *Google Sign-in*, *Smart Lock* e *Chrome Password*, ou seja, existe a garantia que as melhores práticas foram utilizadas para a construção do mesmo, o que dispensa a necessidade de desenvolver, supervisionar e manter uma própria estrutura de autenticação (Kumar, 2018).

## <span id="page-24-0"></span>**3.2.2 Firestore Database**

O Firestore é um banco de dados NoSQL na nuvem que está disponível na plataforma, extremamente flexível e escalável, conta com recursos como atualização em tempo real, mantendo a sincronia dos dados com a aplicação cliente por meio de *listeners*, também oferece suporte *off-line* para aplicações voltadas a dispositivos móveis para que se possa ser integrado com sistemas responsivos e que funcionarão independentemente da conexão ou latência da rede (Google Firebase, 2023).

Entre as principais vantagens e recursos disponíveis no serviço Firestore, destacam-se:

- **Flexibilidade:** os dados são armazenados como documentos, e são organizados em coleções. Os documentos podem seguir estruturas hierárquicas flexíveis, podendo conter objetos complexos aninhados;
- **Atualizações em tempo real:** o banco de dados usa sincronização de dados para refletir as atualizações nos dados em todos os dispositivos conectados;
- **Suporte** *off-line***:** os dados usados nas aplicações são armazenados em *cache*, dessa maneira, é possível escrever, ler e atualizar os dados mesmo que o dispositivo esteja desconectado da rede, e quando novamente ele obtiver conexão com a Internet, os dados são sincronizados;
- **Escalabilidade:** replica automaticamente os dados em várias regiões, o que garante a segurança e consistência dos dados, além disso, foi projetado para processar enormes cargas de trabalho.

## <span id="page-25-0"></span>**3.2.3 Storage**

O Cloud Storage é o serviço de armazenamento do Firebase, ele é um dos recursos mais importantes do conjunto de ferramentas disponibilizados pela plataforma, onde com ele é possível armazenar grandes quantidades de dados e arquivos de forma eficiente e econômica. Assim como os demais serviços que estão disponíveis, possui alta escalabilidade e adiciona uma camada adicional de segurança aos dados, além de promover a transferência e *download* de maneira otimizada, que lida muito em situações onde os dispositivos estão conectados em redes de Internet mais fracas, podendo reiniciar o processo de envio e *download* dos arquivos de onde parou, caso haja perda da conexão. Ele pode ser utilizado para salvar imagens, vídeos, áudios e demais tipos de conteúdo produzidos pelos sistemas clientes (Kumar, 2018).

## <span id="page-25-1"></span>**3.3 React Native**

O React Native é um *framework* JavaScript utilizado principalmente no desenvolvimento de aplicações para dispositivos móveis. Foi desenvolvido pelo Facebook, tem como base o React, e possibilita a criação de interfaces de usuários com componentes similares aos utilizados para ambientes *Web*, porém o código escrito é renderizado totalmente como código nativo, tanto para o sistema operacional Android, quanto para o iOS (Eisenman, 2017).

Uma das principais diferenças entre o React Native e o React, é que o React Native se utiliza de bibliotecas de interfaces de usuários que são renderizadas como componentes nativos de cada sistema para o qual ele é construído, enquanto o React utiliza-se do HTML e CSS puros. Isso significa que a aparência final dos aplicativos desenvolvidos utilizando esse *framework* terão a aparência e desempenho de um aplicativo nativo.

#### <span id="page-25-2"></span>**3.3.1 Cross-platform e reuso de código**

Utilizando o React Native, é obtida a garantia de que a maior parte do código desenvolvido será compartilhado entre as plataformas Android e iOS, ou seja, uma vez implementado um aplicativo, ele servirá para os dois sistemas operacionais *mobile* simultaneamente, com pouco ou nenhum ajuste para adaptá-los, essa estratégia é conhecida como *cross-platform*. Sendo assim, uma vez utilizado o JavaScript para construir as interfaces de usuário utilizando os componentes disponibilizados pela API, o React Native se encarrega de construir o código nativo para os respectivos sistemas operacionais, fazendo uso dos componentes visuais característicos de cada sistema de forma nativa, e não por *WebView* (Eisenman, 2017).

Segundo Gok e Khanna (2013) os aplicativos híbridos estão numa classe especial, os quais estendem o ambiente de aplicações baseadas na Web por meio da utilização de *APIs* que expõem funcionalidades nativas da plataforma em que será executado.

Essas características representam duas grandes vantagens ao desenvolver utilizando-se desse *framework*:

- Remove a complexidade de se aprender e utilizar de duas linguagens nativas distintas para realizar o desenvolvimento do mesmo aplicativo para o Android e iOS;
- Aumenta a produtividade da equipe de desenvolvimento, uma vez que é desenvolvido um único código para os dois sistemas, precisando de apenas alguns ajustes pontuais em situações específicas para dar compatibilidade aos dois sistemas operacionais.

É importante ressaltar que, embora o desenvolvimento *cross-platform* ofereça benefícios significativos, pode haver limitações ou desafios específicos para cada plataforma. Alguns recursos ou funcionalidades podem não ser suportados em todas elas, exigindo adaptações ou abordagens alternativas. Portanto, é necessário considerar as necessidades e restrições de cada sistema operacional durante o desenvolvimento.

### <span id="page-26-0"></span>**3.3.2 Vantagens e desvantagens**

Como o React Native utiliza-se de bibliotecas de componentes que serão renderizados para o código nativo de cada plataforma, ele se diferencia da maioria dos outros *frameworks* de desenvolvimento de aplicativos que utilizam da estratégia do *cross-platform*, como o Ionic ou o Cordova. Isso porque, essas abordagens utilizam-se basicamente de componentes que combinam HTML, CSS e JavaScript e normalmente são renderizados em uma *WebView*. Esse método é funcional, entretanto apresenta alguns pontos negativos como por exemplo, não ter acesso direto aos elementos visuais nativos de cada plataforma, o que torna a aplicação muito semelhante com uma página da *Web* normal. Apesar de existirem métodos e bibliotecas que buscam permitir o desenvolvimento similar aos dos componentes nativos, quase sempre o resultado alcançado acaba contendo alguns pontos visíveis de distinção, ainda mais se forem componentes com animações. Por outro lado, o React Native realmente converte os seus

componentes para os elementos reais e nativos de cada sistema operacional, como resultado final, o aplicativo tem uma aparência melhor e adequada a cada sistema (Eisenman, 2017).

Um ponto negativo a se destacar referente ao React Native, é que como ele introduz uma nova camada no projeto, a depuração geralmente se torna mais complexa, principalmente entre a interseção dos componentes React e a plataforma final, o que torna a resolução de erros um ponto mais demorado que o habitual. Porém, isso pode ser minimizado utilizando-se de ferramentas e técnicas específicas para a atividade de depuração (Eisenman, 2017).

## <span id="page-27-0"></span>**3.4 TypeScript**

O projeto TypeScript (TS) foi divulgado pela Microsoft em 2010, com o objetivo de suprir algumas necessidades e contornar algumas deficiências que os códigos utilizando a linguagem JavaScript (JS) possuem, e que geralmente levam a códigos mais propensos a erros durante o processo de desenvolvimento (Zammetti, 2020).

O TypeScript pode ser definido como um superconjunto ou uma extensão da linguagem JavaScript, isso porque todo o código escrito em JS é um código TS válido também. Dentre os recursos úteis adicionados, estão a tipagem estática dos dados, a possibilidade de usar interfaces e herança, módulos e suporte a alguns outros recursos modernos como o *async/await* (Zammetti, 2020). A declaração dos tipos dos dados é um dos principais benefícios para os desenvolvedores, uma vez que a própria interface de desenvolvimento notifica e também dá dicas sobre quais tipos de dados são permitidos em quais situações, e ainda exibe mensagens sobre os erros encontrados durante o processo de codificação, se houverem.

Um ponto chave que distingue o TypeScript do código escrito em JavaScript é que ele não pode ser executado diretamente no navegador, pelo menos não sem o uso de bibliotecas. Por conta disso, é necessária uma etapa de pré-compilação, onde o código TS será convertido para o JS. Nesse processo todos os recursos adicionados para promover melhor produtividade durante o tempo de desenvolvimento são retirados restando apenas o código JavaScript puro (Zammetti, 2020).

De maneira geral, o TypeScript foi desenvolvido pensando em resolver os principais motivos de erros durante o processo de desenvolvimento, buscando evitar ao máximo os erros que surgiam durante o tempo de execução do programa, o que facilita a vida dos

desenvolvedores. Por todos os motivos citados, essa linguagem será utilizada durante o processo de desenvolvimento da solução proposta nesse trabalho.

## <span id="page-29-0"></span>**4 TRABALHOS RELACIONADOS**

Nesta seção são analisados alguns aplicativos que possuem o mesmo objetivo da solução proposta neste trabalho. Por se tratar de aplicações que buscam resolver o mesmo problema, ao longo da análise poderá ser notado que todos eles possuem um conjunto de funcionalidades em comum, entretanto, cada proposta oferece outros recursos e características distintas que as diferenciam e as tornam únicas.

Essa etapa de análise se faz necessária para conhecer detalhes das propostas que são oferecidas no mercado, a fim de compará-las e elencar seus pontos fortes e fracos, identificar os requisitos mais relevantes de cada proposta para então validar e possivelmente aumentar o conjunto de requisitos definidos no escopo do projeto definido neste trabalho.

Todos os aplicativos selecionados estão disponíveis para *download* na loja de aplicativos oficial do Android, a *Google Play Store*. Para realizar o processo de seleção, alguns critérios foram previamente definidos, e são eles:

- Realizar a busca utilizando os termos: "diário pet" e "agenda pet";
- Ter quantidade de *downloads* igual ou superior a cinquenta mil;
- Ter classificação superior a quatro estrelas;
- Estar disponível no idioma Português do Brasil.

A definição e aplicação dos critérios apresentados na realização da busca, possibilitou a filtragem adequada de todos os aplicativos disponíveis, obtendo um total de três soluções para realização da análise entre eles e a proposta apresentada neste trabalho, foram eles:

- 11Pets: Cuidado Animal
- Meu Pet: Cuidado Animal
- Petzillas

Para realizar a análise das funcionalidades presentes em cada um dos aplicativos selecionados, eles foram baixados e testados em um aparelho que apresenta as seguintes especificações técnicas:

- Android 11
- Processador Octa-Core
- 4GB de memória RAM
- 128GB de armazenamento interno

Conectado a uma rede Wi-Fi estável

## <span id="page-30-1"></span>**4.1 11Pets: Cuidado Animal**

Este aplicativo pode ser obtido gratuitamente na Google Play Store, e disponibiliza para o usuário uma coleção de recursos essenciais para organizar e acompanhar todos os acontecimentos da vida de um animal de estimação, separando-os em diversas categorias personalizáveis. Além disso, ele também contém alguns recursos adicionais relevantes, como uma página onde os usuários podem encontrar outros animais que estão disponíveis para adoção. De maneira geral, o aplicativo contém as funcionalidades necessárias para atender as necessidades básicas para organizar as informações sobre diversos tipos de pets, entre elas:

- Criar um cronograma de tarefas e configurar notificações associadas a elas;
- Armazenar informações importantes como dados médicos, exames, cirurgias, contatos de veterinários, etc.;
- Possuir uma galeria de fotos para cada um dos animais cadastrados;
- Salvar cópias de segurança dos dados na nuvem.

A Figura 2 contém a visualização de algumas telas do aplicativo 11Pets: Cuidado Animal.

<span id="page-30-0"></span>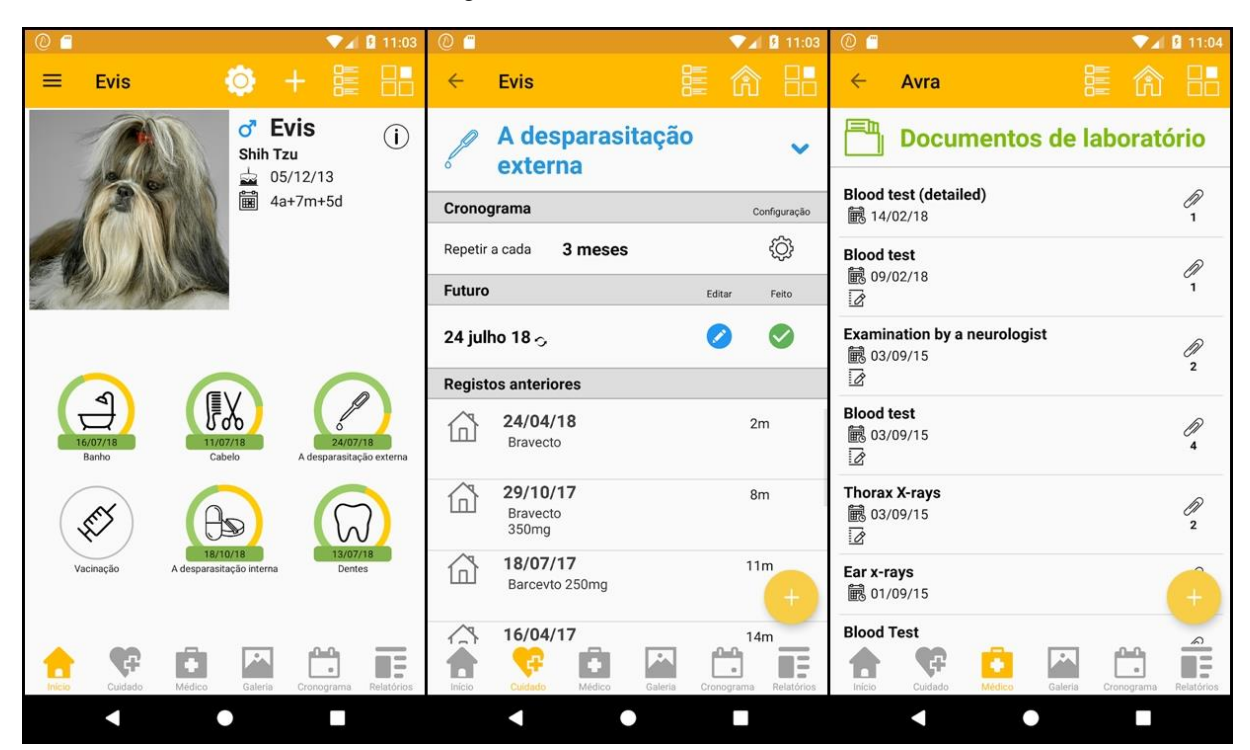

Figura 2 - 11Pets: Cuidado Animal

O Quadro 1 contém um resumo das principais características e informações, obtidas através da realização de uma análise completa do aplicativo:

<span id="page-31-0"></span>

| Característica      | Descrição                                                                                          |  |  |
|---------------------|----------------------------------------------------------------------------------------------------|--|--|
| Nome                | 11Pets: Cuidado Animal                                                                             |  |  |
| Oferecido por       | 11Pets                                                                                             |  |  |
| Objetivo do sistema | Oferecer diversos recursos necessários para cuidados de animais de<br>estimação em um único local. |  |  |
| Pontos fortes       | Funciona mesmo estando com a rede offline;                                                         |  |  |
|                     | Possibilidade de acesso à plataforma de maneira facilitada (login<br>anônimo);                     |  |  |
|                     | Central de adoções;                                                                                |  |  |
|                     | Compartilhamento de relatório dos pets;                                                            |  |  |
|                     | Número ilimitado de animais cadastrados;                                                           |  |  |
|                     | Personalização das categorias para registro de atividades.                                         |  |  |
| Pontos fracos       | O aplicativo não está totalmente traduzido para português do Brasil;                               |  |  |
|                     | A disposição dos dados registrados não fica acessível de maneira                                   |  |  |
|                     | organizada;                                                                                        |  |  |
|                     | Pelo excesso de informações na tela, a navegação se torna um pouco                                 |  |  |
|                     | menos intuitiva.                                                                                   |  |  |
| Link para download  | <https: apps="" details?id="com.m11pets.elevenp&lt;/td" play.google.com="" store=""></https:>      |  |  |
|                     | ets > Acesso em: 10 de dezembro de 2022.                                                           |  |  |
| Versão              | 5.005.010                                                                                          |  |  |
| Site                | <https: en="" www.11pets.com=""> Acesso em: 10 de dezembro de 2022.</https:>                       |  |  |

Quadro 1 - Resumo das características do aplicativo 11Pets

## <span id="page-32-1"></span>**4.2 Meu Pet: Cuidado Animal**

O aplicativo "Meu Pet: Cuidado Animal" também possui o *download* disponível gratuitamente para a plataforma Android em sua loja oficial, a *Google Play Store*. Essa aplicação oferece de uma forma prática, simples e bem organizada um conjunto de recursos, lembretes, visualização de informações e possibilita ao usuário cadastrar o número de animais que desejar. A navegação entre as funcionalidades da aplicação é simples e intuitiva, o que possibilita a busca e visualização das informações de maneira fácil. Algumas das funções mais relevantes disponíveis são:

- Salvar o cronograma de aplicações de vacinas, medicamentos, controle parasitário, banhos, cirurgias e etc.;
- Armazenar o histórico médico, e também de exames realizados;
- Configurar lembretes e armazenamento de anotações;
- Disponibilizar um buscador de estabelecimentos que tenham se cadastrado na plataforma que prestam atendimento a animais.

A Figura 3 contém a visualização de algumas telas do aplicativo MeuPet: Cuidado Animal.

<span id="page-32-0"></span>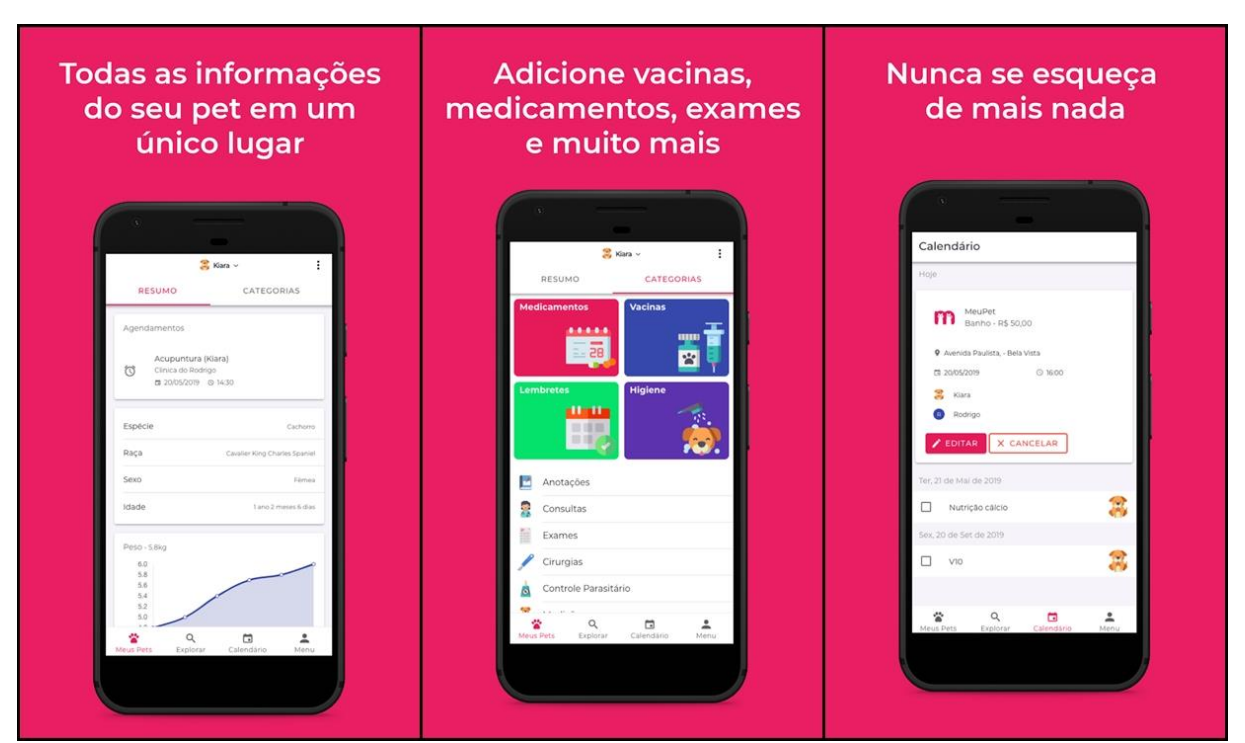

Figura 3 - MeuPet: Cuidado Animal

**Fonte:** Google Play Store (2022)

O Quadro 2 contém um resumo das principais características e informações do aplicativo para realização da análise e comparação:

<span id="page-33-0"></span>

| Característica      | Descrição                                                                                                    |
|---------------------|----------------------------------------------------------------------------------------------------|
| Nome                | Meu Pet: Cuidado Animal                                                                                                    |
| Oferecido por       | Rodrigo Real                                                                                                    |
| Objetivo do sistema | Prover funcionalidades que permitirão aos tutores registrar e<br>acompanhar informações importantes sobre a vida de seus animais de<br>estimação. |
| Pontos fortes       | Permite cadastrar um número ilimitado de animais de estimação;                                                                                    |
|                     | Navegação simples e intuitiva;                                                                                                    |
|                     | Excelente organização na disponibilização das informações;                                                                                        |
|                     | Buscador de estabelecimentos próximos à localização atual que                                                                                     |
|                     | tenham cadastro na plataforma.                                                                                                    |
| Pontos fracos       | Não há como utilizar o aplicativo se não houver conexão com a<br>Internet;                                                                        |
|                     | Não é possível gerar e enviar relatórios sobre os pets;                                                                                           |
|                     | Não possibilita a utilização da plataforma sem realizar o cadastro                                                                                |
|                     | (não possui login anônimo).                                                                                                    |
| Link para download  | <https: apps="" details?id="com.meupet.app" play.google.com="" store=""></https:>                                                                 |
|                     | Acesso em: 10 de dezembro de 2022.                                                                                                    |
| Versão              | 4.1.0                                                                                                    |
| Site                | <https: www.meupet.io=""></https:> Acesso em: 10 de dezembro de 2022.                                                                             |

Quadro 2 - Resumo das características do aplicativo MeuPet

**Fonte:** Elaborado pelo autor, 2022.

## <span id="page-33-1"></span>**4.3 Petzillas**

Assim como os demais analisados, este aplicativo está disponível para *download* gratuitamente na Google Play Store. Ele também oferece as funcionalidades e recursos necessários para registrar e organizar os acontecimentos da vida de vários tipos de animais de estimação, possibilitando salvar cada informação importante sobre a vida dos pets. Além disso, dispõe de uma seção onde contém artigos informativos, educacionais e sobre cuidados com os animais de estimação. Dentre o conjunto de funcionalidades, se destacam:

- Registrar um número ilimitado de animais de estimação;
- Controlar todo o histórico veterinário dos pets;
- Configurar lembretes para aplicações de vacinas, medicamentos, vermífugos, etc.;
- Encontrar a localização e informações sobre locais que cuidam de animais para adoção (ONGs).

A Figura 4 contém a visualização de algumas telas do aplicativo Petzillas.

<span id="page-34-0"></span>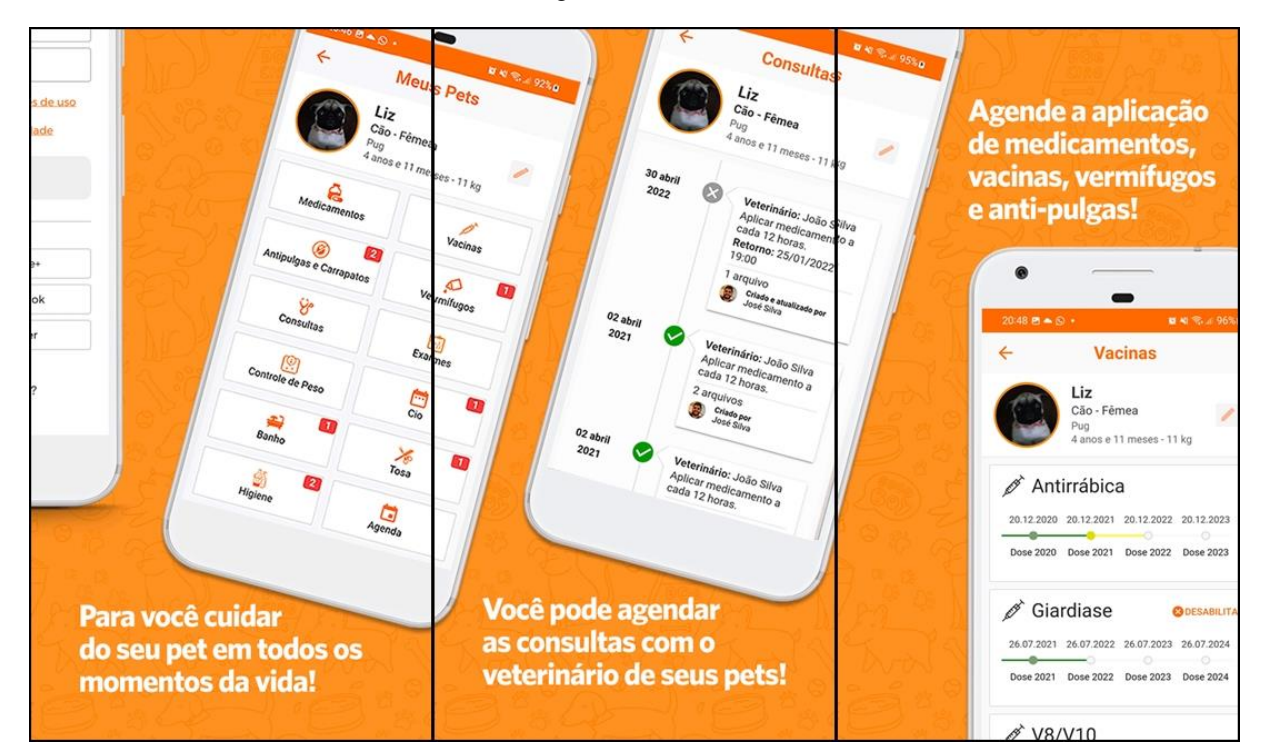

Figura 4 - Petzillas

**Fonte:** Google Play Store (2022)

O Quadro 3 contém um resumo das principais características e informações do aplicativo para realização da análise e comparação:

<span id="page-35-0"></span>

| Característica      | Descrição                                                                            |  |  |
|---------------------|--------------------------------------------------------------------------------------|--|--|
| Nome                | PetZillas                                                                            |  |  |
| Oferecido por       | PetZillas                                                                            |  |  |
| Objetivo do sistema | Possibilitar aos tutores uma forma simples e prática de ter controle da              |  |  |
|                     | vida dos seus animais de estimação.                                                  |  |  |
| Pontos fortes       | Número ilimitado de animais cadastrados;                                             |  |  |
|                     | Buscador de estabelecimentos próximos à localização atual;                           |  |  |
|                     | Central de ONGs e adoção;                                                            |  |  |
|                     | Navegação simples e intuitiva;                                                       |  |  |
|                     | Seção de artigos informativos sobre saúde e cuidados com os                          |  |  |
|                     | animais;                                                                             |  |  |
|                     | Excelente organização na disponibilização das informações.                           |  |  |
| Pontos fracos       | Caso não esteja com conexão a Internet, apenas é possível visualizar                 |  |  |
|                     | as informações já adicionadas;                                                       |  |  |
|                     | É possível apenas compartilhar informações de algum animal caso a                    |  |  |
|                     | outra pessoa também tenha o aplicativo instalado;                                    |  |  |
|                     | Não possibilita a utilização da plataforma sem realizar o cadastro                   |  |  |
|                     | (não possui login anônimo).                                                          |  |  |
| Link para download  | <https: apps="" details?id="com.petzillas.app" play.google.com="" store=""></https:> |  |  |
|                     | Acesso em: 10 de dezembro de 2022.                                                   |  |  |
| Versão              | 1.42.170                                                                             |  |  |
| Site                | <https: petzillas.com=""></https:> Acesso em: 10 de dezembro de 2022.                |  |  |

Quadro 3 - Resumo das características do aplicativo PetZillas

**Fonte:** Elaborado pelo autor, 2022.

## <span id="page-35-1"></span>**4.4 Comparativo dos trabalhos relacionados**

Nessa seção, será apresentado o comparativo entre os aplicativos que foram selecionados e analisados na seção anterior, e a proposta desenvolvida neste trabalho.

Com o objetivo de destacar as principais características de cada um deles, serão apresentadas, no Quadro 4, as informações mais relevantes obtidas através da análise realizada.

<span id="page-37-0"></span>

| Pet Care (proposta deste  | 11Pets: Cuidado Animal        | <b>Meu Pet: Cuidado</b>  | <b>Petzillas</b>           |
|---------------------------|-------------------------------|--------------------------|----------------------------|
| trabalho)                 |                               | <b>Animal</b>            |                            |
| Funciona com a rede off-  | Funciona com a rede off-      | Não funciona se estiver  | Estando com a rede off-    |
| line                      | line                          | com a rede off-line      | line, possibilita apenas a |
|                           |                               |                          | visualização dos dados     |
| Permite utilizá-lo sem    | Permite utilizá-lo sem        | É necessário realizar o  | É necessário realizar o    |
| realizar cadastro (login  | realizar cadastro (login      | cadastro para acessar as | cadastro para acessar as   |
| anônimo)                  | anônimo)                      | funcionalidades          | funcionalidades            |
| Central de adoções        | Central de adoções            | Não possui central de    | Central de ONGs e          |
|                           |                               | adoções                  | adoções                    |
| Compartilhamento de       | Compartilhamento de           | Não possui a             | Para compartilhar as       |
| relatórios de cada animal | relatórios de cada animal     | funcionalidade de        | informações, é necessário  |
| de estimação              | de estimação                  | compartilhamento de      | que o destinatário também  |
|                           |                               | relatórios               | possua o aplicativo        |
|                           |                               |                          | instalado                  |
| Número ilimitado de pets  | Número ilimitado de pets      | Número ilimitado de pets | Número ilimitado de pets   |
| cadastrados               | cadastrados                   | cadastrados              | cadastrados                |
| Categorias de atividades  | Personalização das            | Categorias de atividades | Categorias de atividades   |
| pré-estabelecidas         | categorias para registro das  | pré-estabelecidas        | pré-estabelecidas          |
|                           | atividades                    |                          |                            |
| Interface intuitiva e de  | A disposição das              | Interface intuitiva e de | Interface intuitiva e de   |
| fácil navegação e         | funcionalidades e dados       | fácil navegação e        | fácil navegação e          |
| utilização                | não está intuitiva e de fácil | utilização               | utilização                 |
|                           | navegação                     |                          |                            |
| Salva os dados na nuvem   | Possibilidade de              | Salva os dados na nuvem  | Salva os dados na nuvem    |
| por padrão                | sincronização dos dados       | por padrão               | por padrão                 |
|                           | com a nuvem                   |                          |                            |

Quadro 4 - Comparativo entre os aplicativos e a solução proposta

**Fonte:** Elaborado pelo autor, 2022.

## <span id="page-38-0"></span>**5 RESULTADOS**

Como descrito na seção 2.3, o aplicativo foi construído seguindo as etapas fundamentais para o processo de desenvolvimento de *software*. Essa seção contempla as três primeiras etapas citadas, que são (1) especificação, (2) implementação e (3) validação.

## <span id="page-38-1"></span>**5.1 Especificação**

A especificação do *software* é o processo de compreender e estabelecer quais requisitos são necessários para o sistema e identificar as limitações sobre sua operação e desenvolvimento (Sommerville, 2019). Ainda de acordo com ele, requisitos podem ser definidos da seguinte maneira:

> "Os requisitos de um sistema são as descrições dos serviços que o sistema deve prestar e as restrições a sua operação. Esses requisitos refletem as necessidades dos clientes de um sistema que atende a um determinado propósito, como controlar um dispositivo, fazer um pedido ou encontrar informações."

Essa etapa é fundamental e particularmente crítica no processo desenvolvimento de *software*, dado que erros cometidos ou requisitos mal definidos podem inevitavelmente gerar problemas nas etapas posteriores do projeto (Sommerville, 2019). Sendo assim, antes de estabelecer os serviços e funcionalidades que compõem o sistema, foi necessário definir o público-alvo que se espera atender, de maneira que todos os requisitos elencados e validados sejam compatíveis com as necessidades dos usuários. Além disso, algumas outras restrições quanto à execução do aplicativo também foram estabelecidas.

## <span id="page-38-2"></span>**5.1.1 Público-alvo**

O aplicativo é destinado às pessoas que exercem a função de tutor dos seus próprios animais de estimação. Além disso:

- O conteúdo contido no aplicativo deve ser adequado para todas as idades.
- É preciso ser alfabetizado, uma vez que o app em quase toda sua totalidade lida com a gestão de informações, onde necessariamente precisará da escrita e leitura por parte dos usuários;
- A versão atual do aplicativo não conta com recursos de acessibilidade destinados a usuários com deficiências visuais e/ou auditivas.

## <span id="page-39-0"></span>**5.1.2 Plataforma**

Para que seja possível executar o aplicativo é necessário que o usuário tenha a disposição um dispositivo com as seguintes especificações:

- Sistema operacional Android, versão 5.0 (*Lollipop*) ou superior;
- Recomendado ter pelo menos 100MB de memória interna disponível;
- Conexão a Internet, sendo que a configuração de rede mínima recomendada para fazer o uso de todos os recursos do aplicativo é uma rede móvel 3G (terceira geração) ou uma rede *Wi-Fi* equivalente (cerca de 2 Mbps).

#### <span id="page-39-1"></span>**5.1.3 Requisitos funcionais**

De acordo com Sommerville (2019), requisitos funcionais são declarações das funcionalidades/serviços que o software deve fornecer, da maneira que o sistema deve reagir a determinadas entradas e como ele deverá se comportar em determinadas situações.

Abaixo, segue a lista de requisitos funcionais levantados que compõem o aplicativo desenvolvido. Buscou-se contemplar as funcionalidades essenciais no escopo desse projeto, para que assim seja entregue valor real aos seus utilizadores. Para auxiliar o levantamento e validar as necessidades dos usuários, foi realizada a seleção e análise dos aplicativos com propostas semelhantes, que buscam resolver o mesmo problema. Todos os resultados obtidos na análise e comparação entre eles foram apresentados na seção 4.

- **RF01 - Cadastro do usuário:** o usuário deve ser capaz de realizar o cadastro no aplicativo, inserindo as informações básicas e necessárias que serão utilizadas para autenticá-lo no sistema.
- **RF02 - Login do usuário:** o usuário deve ser capaz de realizar o processo de autenticação utilizando seu e-mail e senha previamente cadastrados para ter acesso a plataforma e aos seus dados salvos na nuvem.
- **RF03 – Login anônimo:** o usuário deve ser capaz de acessar as funcionalidades do aplicativo sem a necessidade de realizar o cadastro informando os dados básicos requeridos, utilizando-se do *login* anônimo, onde ele receberá um identificador único, porém, não terá seus dados vinculados a nenhuma conta com identificação própria.
- **RF04 – Recuperação da senha de acesso:** o usuário deve ser capaz de recuperar a senha de acesso de sua conta cadastrada, caso a tenha perdido.
- **RF05 – Alteração da senha de acesso:** o usuário deve ser capaz de alterar a senha de acesso da conta acessando o seu perfil no aplicativo.
- **RF06 – Realizar logout:** o usuário deve ser capaz de encerrar a sua sessão no sistema.
- **RF07 – Alteração da foto do perfil do usuário:** o usuário deve ser capaz de alterar a foto do próprio perfil, podendo obtê-la a partir da câmera ou do gerenciador de arquivos do dispositivo.
- **RF08 - Cadastro de animais de estimação:** o usuário deve ser capaz de realizar o cadastro de um número ilimitado de animais de estimação, cada um deles possuindo diversas informações, como o nome, espécie, sexo, peso, entre outras informações.
- **RF09 - Listagem dos animais de estimação cadastrados:** o usuário deve ser capaz de listar todos os seus animais de estimação cadastrados no sistema.
- **RF10 – Consultar o perfil do animal de estimação:** o usuário deve ter acesso ao perfil do *pet* que foi selecionado na listagem, para então ver os detalhes sobre as informações inseridas no cadastro e ter acesso as demais ações.
- **RF11 – Editar dados do cadastro do pet:** o usuário deve ser capaz de editar/atualizar as informações sobre o animal de estimação inseridas na ação do cadastro do mesmo.
- **RF12 – Exclusão do registro de um animal de estimação:** o usuário deve ser capaz de excluir o cadastro de um animal de estimação, consequentemente também serão excluídos todos os demais dados associados a ele, como as atividades cadastradas, histórico de peso, etc.
- **RF13 – Alteração da foto do perfil do pet:** o usuário deve ser capaz de alterar a foto do perfil de cada um dos animais de estimação cadastrados, podendo obtê-la a partir da câmera ou do gerenciador de arquivos do dispositivo.
- **RF14 – Visualizar histórico de peso:** o usuário deve ser capaz de visualizar o histórico de peso do animal selecionado por meio de um gráfico que mostrará a evolução dessa medida, desde que tenha pelo menos um registro salvo desse dado.
- **RF15 – Compartilhamento de informações de um animal de estimação:** o usuário deve ser capaz de compartilhar as informações sobre os dados do perfil de um *pet* selecionado, podendo enviá-las utilizando de qualquer outro aplicativo instalado no dispositivo que permita o envio de informações.
- **RF16 – Cadastro de atividades:** o usuário deve ser capaz de realizar o registro de atividades associadas a um animal de estimação. Atividades são classificadas no sistema como qualquer evento ou ação que seja possível registrar com dados, como vacinas ou medicações aplicadas, consultas veterinárias, banho ou tosas, cirurgias realizadas, etc.
- **RF17 – Listagem das atividades cadastradas:** o usuário deve ser capaz de visualizar a listagem de todas atividades cadastradas associadas a um animal de estimação selecionado, filtradas por categorias.
- **RF18 – Editar dados de uma atividade:** o usuário deve ser capaz de editar/atualizar as informações de uma atividade cadastrada.
- **RF19 – Exclusão do registro de uma atividade:** o usuário deve ser capaz de excluir o registro de uma atividade cadastrada associada a um animal de estimação.
- **RF20 – Cadastro de estabelecimentos ou veterinários:** o usuário deve ser capaz de realizar o cadastro de estabelecimentos ou médicos veterinários, a fim de ter um controle e acesso aos dados referentes a eles.
- **RF21 – Listagem de estabelecimentos ou veterinários:** o usuário deve ser capaz de listar e consultar os estabelecimentos ou veterinários cadastrados, filtrados pelo tipo selecionado.
- **RF22 – Editar informações do estabelecimento ou veterinário:** o usuário deve ser capaz de editar/atualizar as informações referentes ao cadastro de um estabelecimento ou veterinário cadastrado.
- **RF23 – Exclusão do registro de um estabelecimento ou veterinário:** o usuário deve ser capaz de remover o registro associado a um estabelecimento ou médico veterinário cadastrado.
- **RF24 – Cadastro de um animal de estimação para adoção:** o usuário deve ser capaz de registrar um *pet* na central de adoções, a fim de encontrar um tutor para o mesmo.
- **RF25 – Listar os animais de estimação adicionados para adoção:** o usuário deve ser capaz de listar e consultar todos os *pets* adicionados por ele para adoção.
- **RF26 – Compartilhar as informações de um pet adicionado para adoção:** o usuário deve ser capaz de compartilhar as informações sobre o *pet* adicionado

para adoção, podendo enviá-las utilizando de qualquer outro aplicativo instalado no dispositivo que permita o envio de informações.

- **RF27 – Alterar o status do registro do pet adicionado para adoção:** o usuário deve ser capaz de alterar o *status* do registro do *pet* adicionado por ele para adoção. A alteração poderá ser do *status* "disponível" para "adotado".
- **RF28 – Exclusão do registro do pet adicionado para adoção:** o usuário deve ser capaz de remover o registro de um animal adicionado por ele para adoção.
- **RF29 – Listagem dos animais de estimação disponíveis para adoção:** o usuário deve ser capaz de listar todos os animais disponíveis para adoção que foram adicionados por outros usuários do sistema.
- **RF30 – Consultar os detalhes do registro do pet disponível para adoção:** o usuário deve ser capaz de obter as informações detalhadas sobre o cadastro do *pet* disponível para adoção, como o endereço e contato do usuário que realizou o registro, além de ter acesso às ações disponíveis sobre os dados.

## <span id="page-42-0"></span>**5.1.4 Requisitos não-funcionais**

Requisitos não-funcionais são restrições sobre as funcionalidades/serviços que estão presentes no sistema. Podem ser restrições de tempo, processo de desenvolvimento e impostas por padrões (Sommerville, 2019).

- **RNF01 – Escalabilidade:** O sistema deve ser capaz de aumentar ou diminuir o poder de processamento conforme necessário;
- **RNF02 – Disponibilidade:** O sistema deve estar disponível quando necessário. O servidor de *backend* utilizado garante alta disponibilidade, e a aplicação estará disponível a todo o momento desde o momento da instalação, pois não depende de outros recursos externos;
- **RNF03 – Usabilidade:** O sistema deve ser fácil de usar e entender. Visando atender esse requisito, todos os componentes e telas foram desenvolvidos priorizando a simplicidade e navegação intuitiva.

## <span id="page-42-1"></span>**5.2 Implementação**

Nessa seção, serão listadas e detalhadas as informações referentes à implementação das funcionalidades do sistema, delimitada pelos requisitos funcionais e não funcionais levantados e apresentados anteriormente.

Para realizar o desenvolvimento de toda a aplicação e realização de testes, foram utilizadas as seguintes configurações de *hardware* e *software*:

- Um computador com as seguintes configurações
	- o Processador que possui seis núcleos
	- o 16GB de memória RAM
	- o 500GB de armazenamento interno
- Utilização do sistema operacional Windows;
- Conexão banda larga com a *Internet*;
- Utilização da versão 16.16.0 do Node.js
- Utilização do *Visual Studio Code* como interface de desenvolvimento;
- Para criar e utilizar diferentes tipos de dispositivos móveis para realização de testes, foi utilizado o *Android Studio*, que possui o *Virtual Device Manager* e possibilita a criação de dispositivos emulados utilizando o sistema operacional Android;
- Dispositivo físico com o sistema operacional Android, para validar as versões do aplicativo que foram sendo feitas *builds* para testes;

## <span id="page-43-0"></span>**5.2.1 RF01 - Cadastro do usuário**

Para que o usuário possa realizar o cadastro na plataforma, é preciso que ele insira alguns dados básicos e obrigatórios para conseguir se registrar, são eles: o nome, um endereço de *e-mail* e uma senha de acesso. É necessário que o usuário insira informações válidas e consistentes para efetivar o cadastro, para isso, algumas validações são aplicadas:

- O nome do usuário não pode ser vazio e deve conter pelo menos dois caracteres;
- O endereço de *e-mail* deve conter um padrão válido (ex: email@domain.com);
- A senha deve possuir pelo menos seis caracteres alfanuméricos;
- O valor do campo de confirmação de senha segue as mesmas regras do campo de senha e os valores devem coincidir.

A Figura 5 contém a visualização do usuário referente à tela de cadastro, e à tela posterior:

#### Figura 5 - Cadastro do usuário

<span id="page-44-0"></span>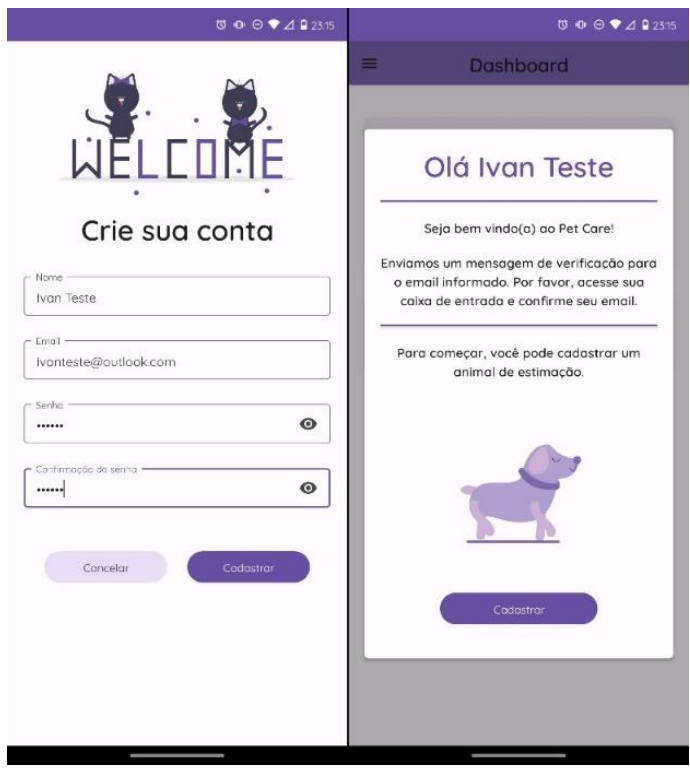

**Fonte:** Elaborado pelo autor, 2023.

## <span id="page-44-1"></span>**5.2.2 RF02 - Login do usuário**

Para conseguir realizar *login* no aplicativo, o usuário deve informar um endereço de *email* e senha válidos e previamente cadastrados no sistema. Para isso, é necessário seguir as mesmas validações estabelecidas na criação da conta, são elas:

- O endereço de *e-mail* deve conter um padrão válido (ex: email@domain.com);
- A senha deve possuir pelo menos seis caracteres alfanuméricos.

A Figura 6 contém a visualização de tela referente à etapa de *login*, e também à tela posterior a essa ação, o *dashboard*:

Figura 6 - Login do usuário

<span id="page-45-0"></span>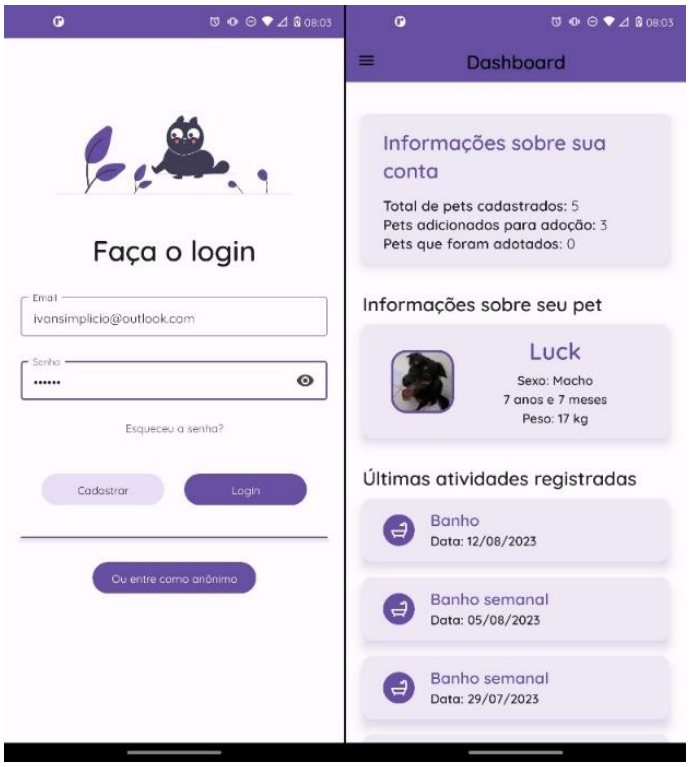

**Fonte:** Elaborado pelo autor, 2023.

#### <span id="page-45-1"></span>**5.2.3 RF03 – Login anônimo**

Como forma alternativa e simplificada de acessar as funcionalidades do aplicativo, o usuário pode optar por utilizar o *login* anônimo, que por sua vez se trata de uma maneira de se autenticar no sistema sem utilizar credenciais próprias, sendo atribuído um identificador a informações temporárias e únicas para manter o usuário autenticado.

Utilizando esse recurso, o usuário pode manter a sessão ativa no aplicativo, conseguindo salvar e consultar todos os dados registrados, porém, se eventualmente o aplicativo for desinstalado ou resetado as informações serão perdidas definitivamente.

Para conseguir se autenticar no sistema utilizando-se dessa função, basta o usuário clicar no botão com o título "Ou entre como anônimo" presente na tela de *login*, como apresentado na Figura 7.

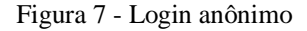

<span id="page-46-0"></span>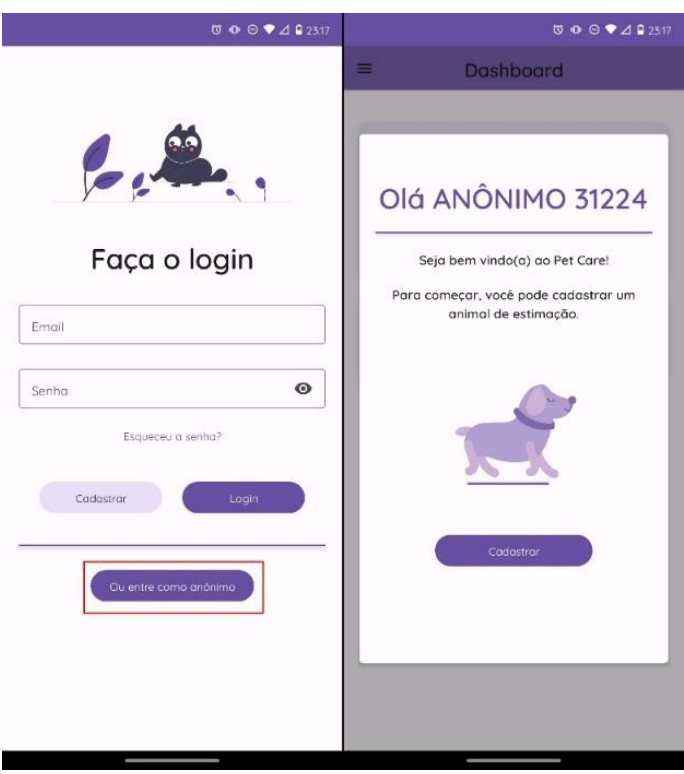

**Fonte:** Elaborado pelo autor, 2023.

#### <span id="page-46-1"></span>**5.2.4 RF04 - Recuperação da senha de acesso**

Se o usuário perder o acesso à senha da conta cadastrada com seu endereço de *e-mail*, ele poderá recuperá-la por meio da funcionalidade de recuperação de senha. Para realizar essa ação, ele deverá clicar no botão presente na tela de *login* com o título "Esqueceu a senha?" que o levará a tela onde deverá iniciar essa ação.

Para que possa efetivar a recuperação, será necessário informar um endereço de *e-mail* válido, e que tenha sido previamente cadastrado no sistema. Cumprindo essas validações, será enviado uma mensagem para o e-mail informado contendo as instruções de como resetar a senha da conta do usuário, para que então ele possa novamente conseguir acessar o sistema.

A Figura 8 contém a visualização do usuário ao fluxo de recuperação de senha.

<span id="page-47-0"></span>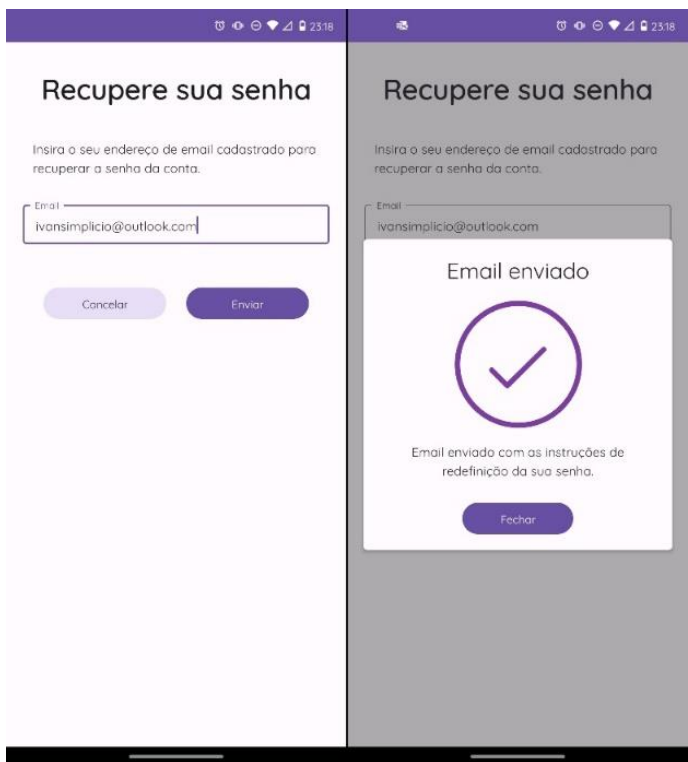

#### Figura 8 - Recuperação da senha de acesso

**Fonte:** Elaborado pelo autor, 2023.

## <span id="page-47-1"></span>**5.2.5 RF05 – Alteração da senha de acesso**

O usuário poderá alterar a sua senha de acesso acessando o seu perfil e selecionando a opção "Alterar senha", como é mostrado na Figura 9, serão exibidos os campos a serem preenchidos para realizar a ação, são eles:

- A senha atual para confirmar a identidade do usuário solicitante;
- A nova senha, que deve possuir pelo menos seis caracteres alfanuméricos;
- A confirmação de senha, que segue as mesmas regras do campo de senha e os dois valores devem coincidir.

<span id="page-48-0"></span>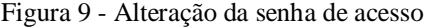

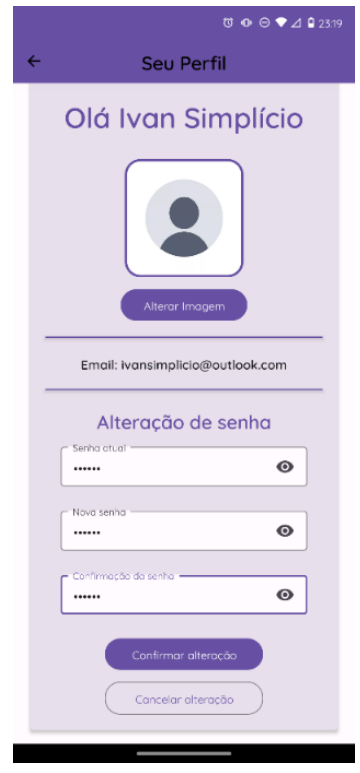

**Fonte:** Elaborado pelo autor, 2023.

## <span id="page-48-1"></span>**5.2.6 RF06 – Realizar logout**

O usuário pode encerrar sua sessão no aplicativo clicando no botão com ícone de menu presente no canto superior esquerdo da tela, tendo assim acesso a gaveta de opções (Figura 10), e então selecionar a opção de "*Logout*". Será exibido um alerta solicitando a confirmação da ação, caso o seja confirmada, a sessão do usuário será encerrada.

*Figura 10 - Gaveta de opções*

<span id="page-49-0"></span>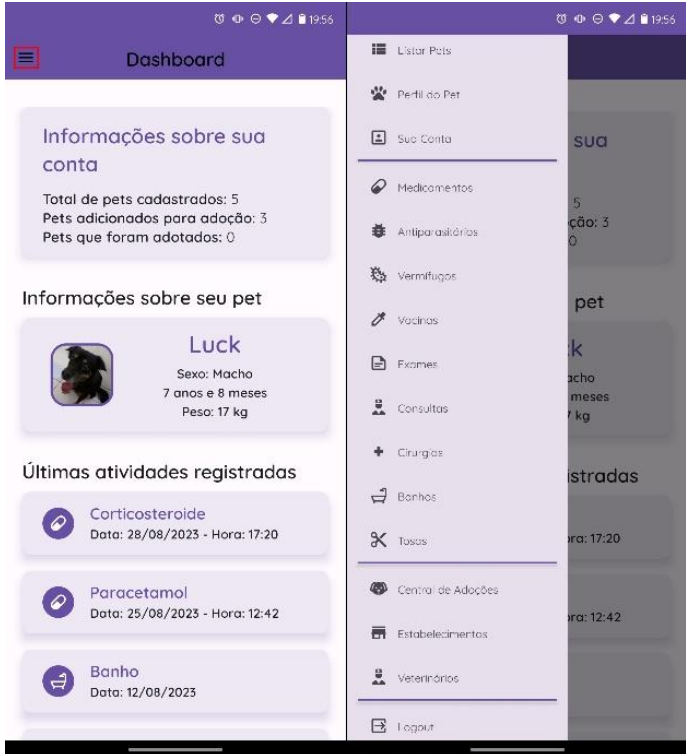

**Fonte:** Elaborado pelo autor, 2023.

## <span id="page-49-1"></span>**5.2.7 RF07 – Alteração da foto do perfil do usuário**

O usuário poderá alterar a foto associada a conta, acessando o seu perfil e selecionando a opção "Alterar Imagem". A imagem pode ser obtida por meio da câmera do dispositivo ou da seleção de uma foto já existente utilizando o gerenciador de arquivos. Para que o usuário consiga capturar uma nova imagem utilizando-se da câmera, é necessário conceder permissão ao aplicativo para que ele tenha acesso.

A Figura 11 contém a visualização da tela para alteração da foto do perfil.

#### <span id="page-50-0"></span>Figura 11 - Alteração da foto do perfil do usuário

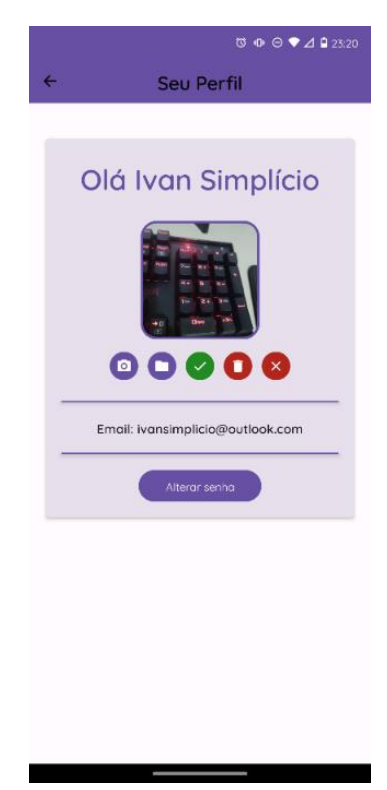

**Fonte:** Elaborado pelo autor, 2023.

## <span id="page-50-1"></span>**5.2.8 RF08 - Cadastro de animais de estimação**

O usuário pode registrar na plataforma um número ilimitado de animais de estimação, precisando preencher apenas algumas informações obrigatórias e as demais são opcionais no formulário de cadastro mostrado na Figura 12, entre elas:

- Nome;
- Espécie e raça;
- Sexo:
- Data de nascimento;
- Data de adoção ou compra;
- Peso;
- Outras informações.

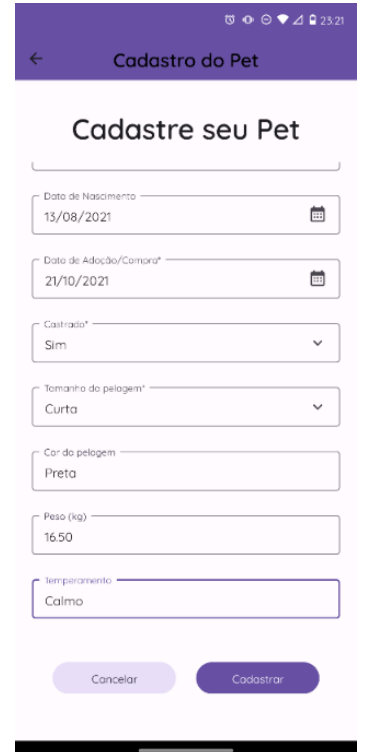

<span id="page-51-0"></span>Figura 12 - Cadastro de um animal de estimação

**Fonte:** Elaborado pelo autor, 2023.

## <span id="page-51-1"></span>**5.2.9 RF09 - Listagem dos animais de estimação cadastrados**

O usuário poderá listar todos os animais de estimação cadastrados em sua conta para então poder selecionar um deles e conseguir realizar as ações, como verificar o perfil, registrar atividades, etc. Para acessar a listagem, basta apenas selecionar a opção "Listar pets" presente na gaveta de opções (Figura 10).

A Figura 13 contém a visualização da tela de listagem dos *pets* cadastrados.

#### <span id="page-52-0"></span>Figura 13 - Listagem dos pets cadastrados

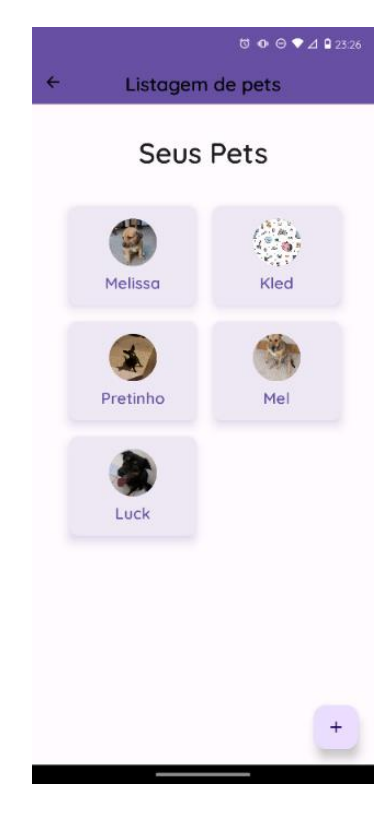

**Fonte:** Elaborado pelo autor, 2023.

## <span id="page-52-1"></span>**5.2.10 RF10 – Consultar o perfil do animal de estimação**

O usuário poderá acessar o perfil de um animal de estimação para consultar as informações cadastradas, e ter acesso a algumas ações relacionadas ao *pet* como: editar os dados do perfil, excluir o registro, alterar foto do perfil do animal, consultar o histórico de peso ou compartilhar informações, como é mostrado na Figura 14. Para isso, é necessário selecionar um animal contido na listagem que tenha sido previamente cadastrado no sistema, e acessar a opção "Perfil do Pet" presente na gaveta de opções (Figura 10).

<span id="page-53-0"></span>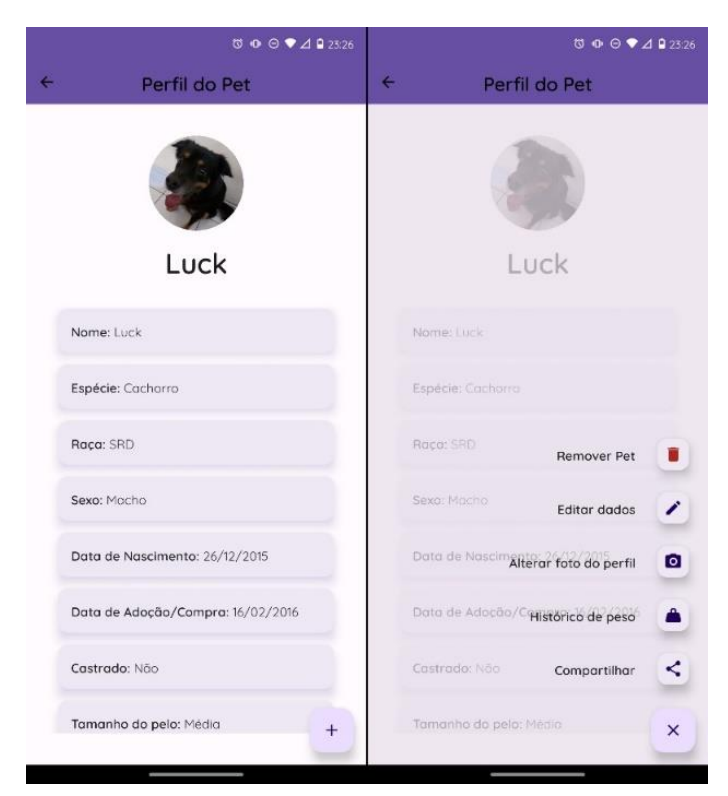

Figura 14 - Perfil do pet

**Fonte:** Elaborado pelo autor, 2023.

#### <span id="page-53-1"></span>**5.2.11 RF11 – Editar dados do cadastro do pet**

O usuário poderá editar os dados de um animal de estimação já registrado, onde o formulário apresentado e as validações requeridas são as mesmas que na etapa do cadastro do *pet*. Para conseguir editar os dados de cadastro de um animal, é necessário escolher a opção "Editar dados" presente na tela referente ao perfil do *pet*, em que todos os dados inseridos no registro do animal podem ser editados. A cada vez que o campo "peso" for preenchido, será salvo um novo registro no histórico de peso, que posteriormente poderá ser consultado numa funcionalidade específica e que será descrita mais adiante.

## <span id="page-53-2"></span>**5.2.12 RF12 – Exclusão do registro de um animal de estimação**

O usuário poderá remover o registro de um animal de estimação cadastrado em sua conta, para isso, é necessário selecionar a opção "Remover pet" presente na tela referente ao perfil do *pet*. Quando selecionado, é exibido um alerta para avisar ao usuário que caso ele prossiga com a ação, ela não poderá ser desfeita e ele perderá também todos os dados associados ao animal a ser removido, são eles: todas as informações sobre o *pet* e a foto do perfil, histórico de peso e todos os registros das atividades.

### <span id="page-54-1"></span>**5.2.13 RF13 – Alteração da foto do perfil do pet**

O usuário poderá alterar a foto de perfil de qualquer animal de estimação cadastrado, para isso, é necessário selecionar a opção "Alterar foto do perfil" presente na tela referente ao perfil do *pet*. A imagem pode ser obtida por meio da câmera do dispositivo ou por meio da seleção de uma foto já existente utilizando o gerenciador de arquivos. Para que o usuário consiga capturar uma nova imagem utilizando-se da câmera, é necessário conceder permissão ao aplicativo para que ele tenha acesso. A Figura 15 contém a tela de alteração da foto do perfil do *pet*.

<span id="page-54-0"></span>Figura 15 - Alteração da foto do perfil do pet

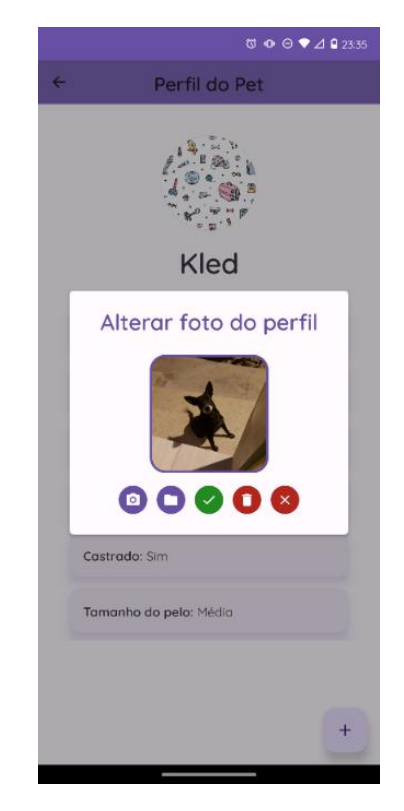

**Fonte:** Elaborado pelo autor, 2023.

#### <span id="page-54-2"></span>**5.2.14 RF14 – Visualizar histórico de peso**

O usuário poderá visualizar o histórico de peso do seu animal de estimação exibido em forma de gráfico de linhas, para melhor visualização da evolução desse dado como é mostrado na Figura 16. Para acessar essa função, é necessário selecionar a opção "Histórico de peso" presente na tela referente ao perfil do *pet*, e é preciso que ele possua pelo menos um registro de peso desde o cadastro inicial do animal, caso não tenha sido inserido algum valor durante todo o tempo de cadastro, a função estará desabilitada.

Figura 16 - Histórico de peso

<span id="page-55-0"></span>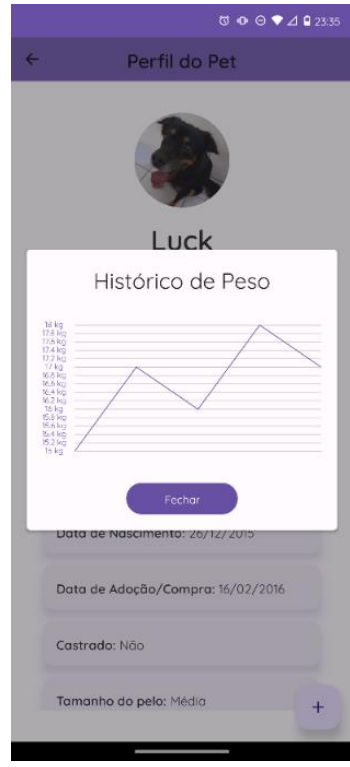

**Fonte:** Elaborado pelo autor, 2023.

## <span id="page-55-1"></span>**5.2.15 RF15 – Compartilhamento de informações de um animal de estimação**

O usuário poderá compartilhar as informações do perfil de um animal selecionado com diversas pessoas. O formato do arquivo para exportação é uma imagem que organiza todos os dados que foram inseridos sobre o *pet*, e poderá ser enviado utilizando qualquer outro aplicativo instalado no dispositivo que permita o envio de arquivos.

A Figura 17 contém um exemplo de compartilhamento onde existem outros aplicativos que permitem o compartilhamento desse formato de arquivo, e a direita, um exemplo do arquivo de imagem compartilhado.

<span id="page-56-0"></span>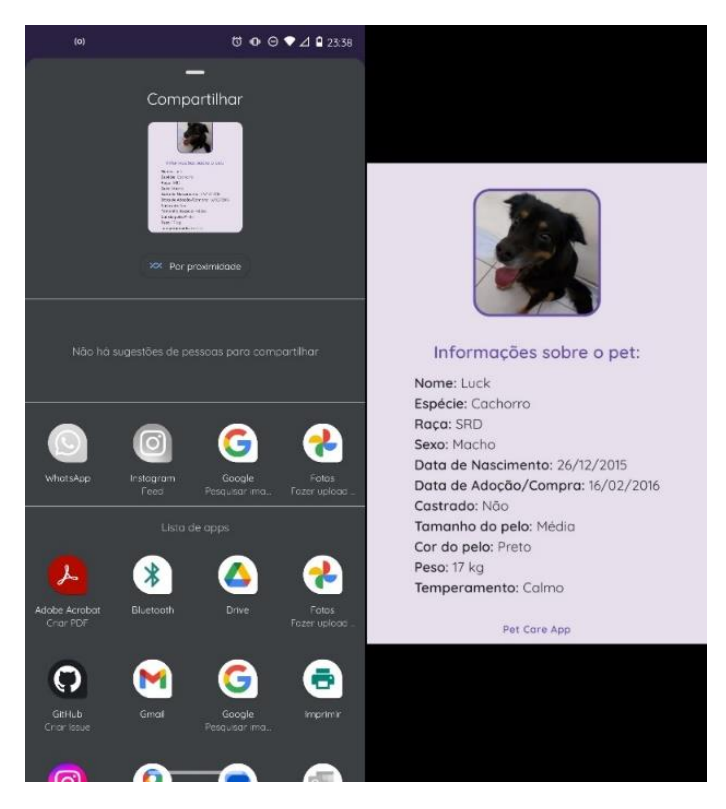

Figura 17 - Compartilhamento dos dados do pet

**Fonte:** Elaborado pelo autor, 2023.

## <span id="page-56-1"></span>**5.2.16 RF16 – Cadastro de atividades**

O usuário poderá registrar diversos tipos de atividades associadas a um animal de estimação selecionado. Atividades são qualquer evento ou ação que possam ocorrer na vida de um animal de estimação e que possam ser registradas. Algumas categorias já são préestabelecidas no sistema para facilitar a inserção e consulta de cada uma delas, são elas:

- Consultas;
- Exames;
- Cirurgias;
- Vacinas;
- Medicamentos;
- Controle parasitário;
- Entre outras categorias.

É possível inserir algumas informações sobre cada tipo de atividade registrada, algumas delas são obrigatórias, como a descrição e a data, e outros são opcionais como os campos "hora" e "anotações", Figura 18.

<span id="page-57-0"></span>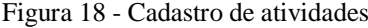

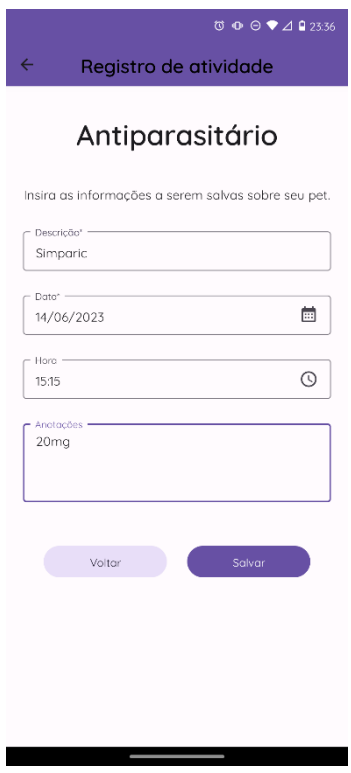

**Fonte:** Elaborado pelo autor, 2023.

## <span id="page-57-1"></span>**5.2.17 RF17 – Listagem das atividades cadastradas**

O usuário poderá listar todas as atividades registradas e associadas a um animal de estimação, por categoria. Para acessar uma listagem de atividades dentre as categorias existentes, basta apenas que o usuário selecione a categoria desejada presente na gaveta de opções (Figura 10). O usuário precisará possuir algum animal de estimação cadastrado e selecionado para que tenha acesso a visualizar e acessar as categorias de atividades existentes.

A Figura 19 contém a visualização da tela de listagem das atividades cadastradas.

#### <span id="page-58-0"></span>Figura 19 - Listagem das atividades cadastradas

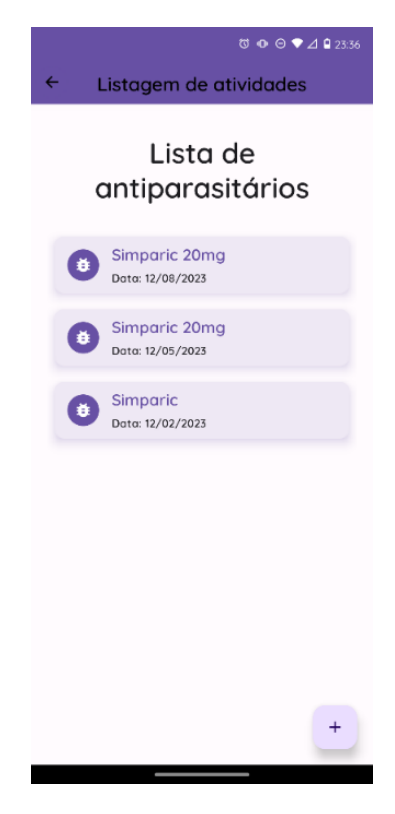

**Fonte:** Elaborado pelo autor, 2023.

#### <span id="page-58-1"></span>**5.2.18 RF18 – Editar dados de uma atividade**

O usuário pode editar as informações existentes em um registro de atividade, e para realizar essa ação, basta acessar a listagem das atividades da categoria desejada, clicar sobre um item e selecionar a opção de editar os dados, a partir daí ele será direcionado para a tela de atualização dos dados que possui o mesmo formulário e validações presentes no cadastro do mesmo.

#### <span id="page-58-2"></span>**5.2.19 RF19 – Exclusão do registro de uma atividade**

O usuário poderá excluir um registro específico de atividade. Para acessar essa função, precisará estar na listagem das atividades da categoria desejada, e clicar sobre um item, logo, aparecerão os detalhes da atividade e a opção para excluí-la. Clicando nessa opção, será exibido um alerta para que o usuário confirme a ação, e se confirmada, os dados do registro específico da atividade serão deletados e não poderão ser recuperados.

A Figura 20 contém a visualização do fluxo de exclusão de uma atividade.

<span id="page-59-0"></span>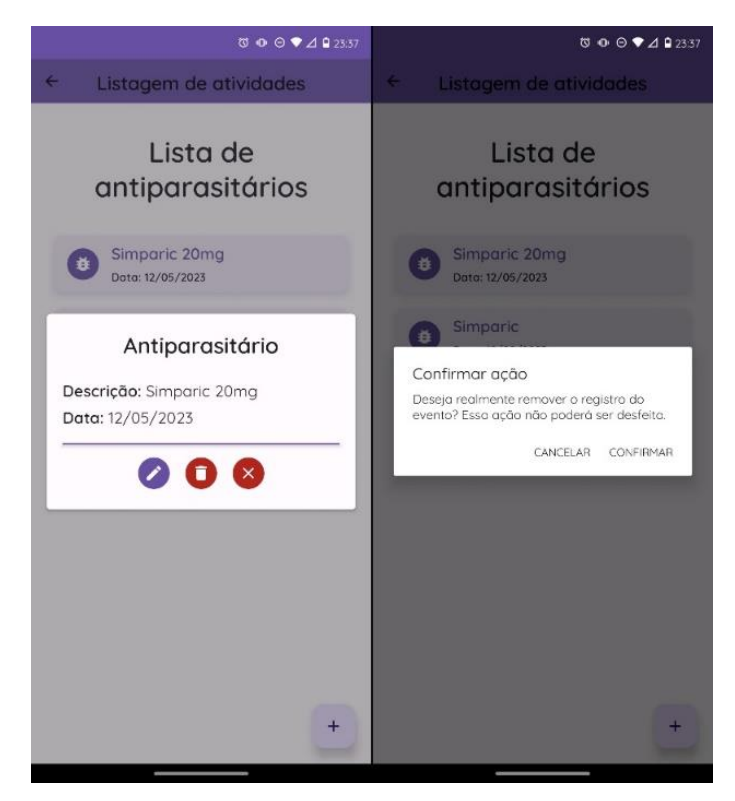

Figura 20 - Exclusão de uma atividade

**Fonte:** Elaborado pelo autor, 2023.

### <span id="page-59-1"></span>**5.2.20 RF20 – Cadastro de estabelecimentos ou veterinários**

O usuário poderá cadastrar estabelecimentos ou médicos veterinários no aplicativo, a fim de centralizar os dados referentes a vida dos seus pets. Para realizar essa ação, precisará preencher obrigatoriamente somente o nome, e opcionalmente todos os demais dados possíveis, como *e-mail*, telefone para contato e o endereço. O cadastro é dividido em dois passos, na primeira tela são solicitadas informações gerais sobre o registro a ser salvo, o segundo passo espera os dados referentes ao endereço.

A Figura 21 contém a visualização das telas para o cadastro de estabelecimentos ou médicos veterinários.

<span id="page-60-0"></span>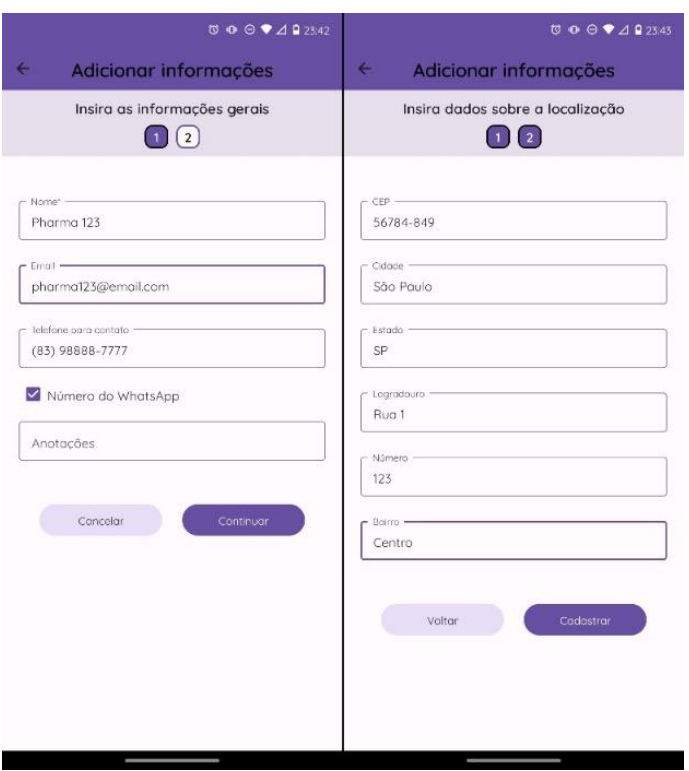

Figura 21 - Cadastro de estabelecimentos ou veterinários

**Fonte:** Elaborado pelo autor, 2023.

#### <span id="page-60-1"></span>**5.2.21 RF21 – Listagem de estabelecimentos ou veterinários**

O usuário poderá consultar a lista de estabelecimentos ou médicos veterinários cadastrados em sua conta, acessando a opção disponível na gaveta lateral esquerda (Figura 10), selecionando a categoria desejada. Além disso, ao clicar em um item da lista, ele obterá as informações detalhadas sobre o registro, além de ter acesso às ações disponíveis sobre os dados.

Na tela de detalhes serão exibidos todos os dados sobre as informações gerais, contatos e endereço que foram cadastrados, além de disponibilizar as ações de editar ou excluir o registro, pesquisar no mapa o endereço cadastrado, entrar em contato por meio de ligação telefônica, envio de *e-mail*, SMS ou por *WhatsApp.*

A Figura 22 contém a visualização da tela de listagem e detalhes dos estabelecimentos ou médicos veterinários cadastrados.

<span id="page-61-0"></span>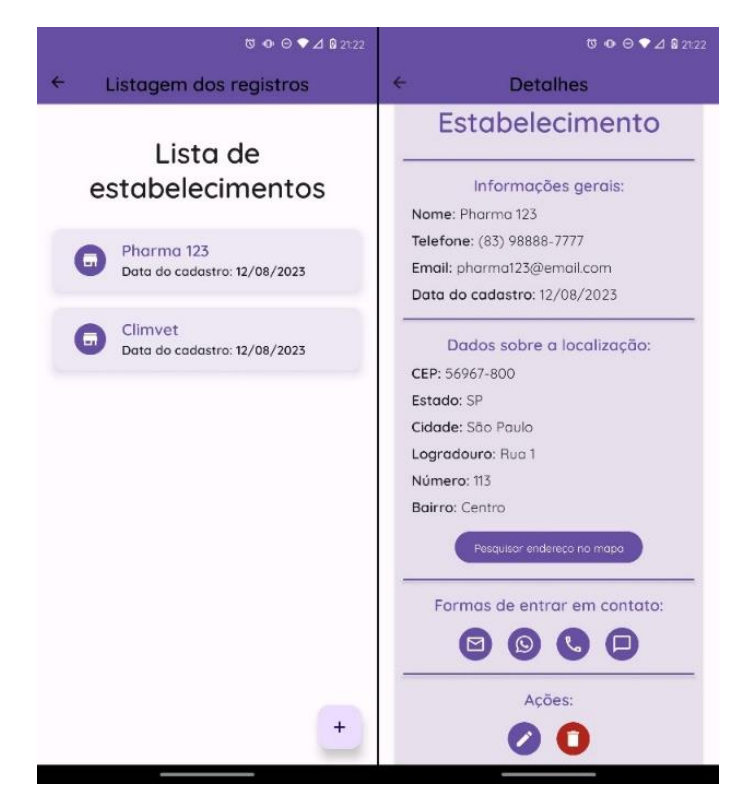

Figura 22 - Listagem de estabelecimentos ou veterinários

**Fonte:** Elaborado pelo autor, 2023.

#### <span id="page-61-1"></span>**5.2.22 RF22 – Editar informações do estabelecimento ou veterinário**

O usuário poderá editar as informações do estabelecimento ou veterinário cadastrado no sistema, para isso, basta selecionar a opção correspondente na tela de detalhes apresentada anteriormente, e então ele será levado para o formulário de edição, que segue as mesmas regras e validações que o fluxo de cadastro.

### <span id="page-61-2"></span>**5.2.23 RF23 – Exclusão do registro de um estabelecimento ou veterinário**

O usuário poderá remover o registro de um estabelecimento ou veterinário cadastrado. Para acessar essa função, ele poderá selecionar a opção disponível na tela de detalhes apresentada anteriormente. Caso a tenha selecionado, será exibido um alerta para que o usuário confirme a ação, e se confirmado, os dados do registro específico serão deletados e não poderão ser recuperados.

## <span id="page-61-3"></span>**5.2.24 RF24 – Cadastro de um animal de estimação para adoção**

O usuário poderá adicionar um animal para adoção. Para ter acesso a essa funcionalidade, ele precisará acessar a central de adoções, que está disponível na gaveta lateral esquerda (Figura 10), e em seguida acessar a opção "Gestão de Pets", e então encontrará a opção para realizar o cadastro.

O cadastro se divide em três passos:

- Primeiramente, ele precisará inserir alguns dados gerais e obrigatórios sobre o animal e também sobre contatos;
- Em seguida, será solicitada a adição de pelo menos uma imagem do *pet* a ser cadastro, com a limitação de inserção de até cinco fotos;
- Por fim, precisará informar os dados referentes à localização do *pet*, para que os demais usuários interessados tenham conhecimento do lugar onde o mesmo se encontra.

A Figura 23 contém a visualização do fluxo de cadastro de um novo animal para adoção.

<span id="page-62-0"></span>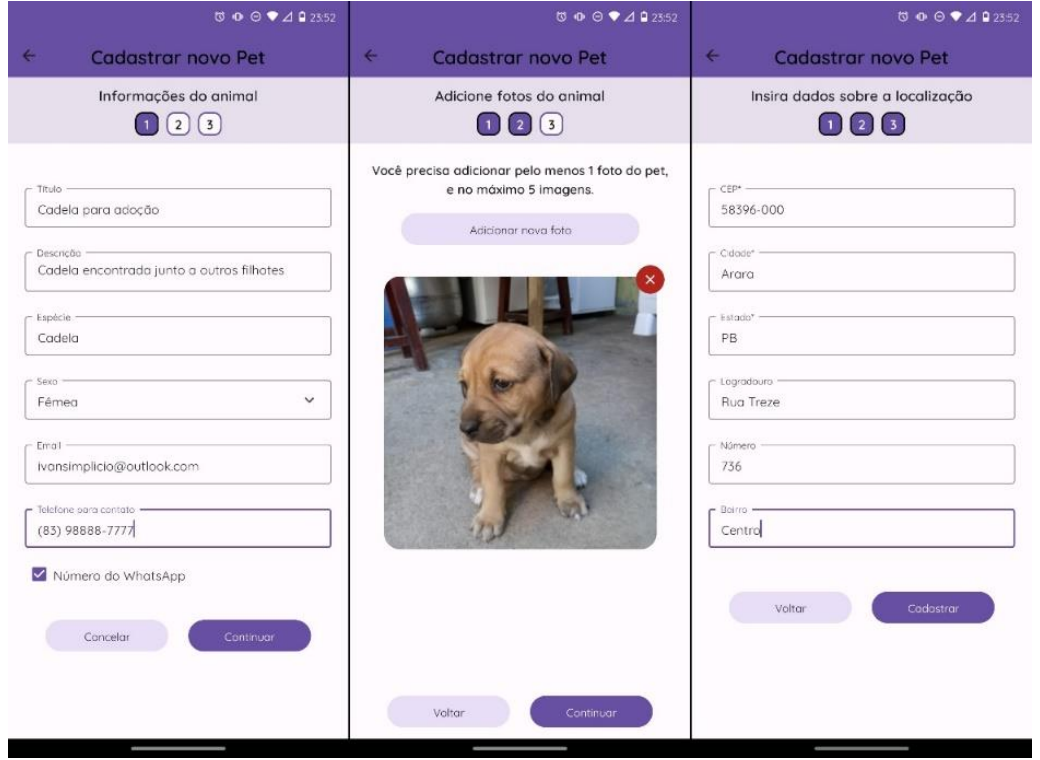

Figura 23 - Cadastro de um animal para adoção

**Fonte:** Elaborado pelo autor, 2023.

#### <span id="page-63-1"></span>**5.2.25 RF25 – Listar os animais de estimação adicionados para adoção**

O usuário poderá listar todos os animais que foram adicionados por ele para adoção, e para acessar essa lista, basta acessar a opção "Gestão de Pets" e todos os registros adicionados serão exibidos de acordo com a data de criação em ordem decrescente, Figura 24. Ao clicar sobre um item, serão exibidos os detalhes do cadastro, assim como estarão disponíveis também as ações que podem ser executadas sobre o registro.

<span id="page-63-0"></span>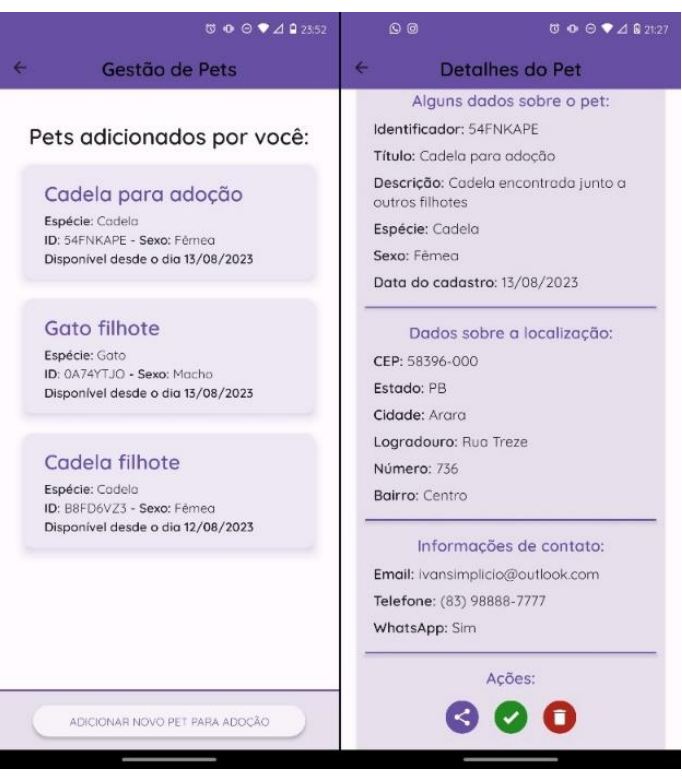

Figura 24 - Listagem dos animais adicionados para adoção

**Fonte:** Elaborado pelo autor, 2023.

#### <span id="page-63-2"></span>**5.2.26 RF26 – Compartilhar as informações de um pet adicionado para adoção**

O usuário poderá compartilhar as informações referentes ao animal adicionado para adoção selecionado na listagem, onde o formato da exportação é uma imagem que organiza todas os dados que foram inseridos sobre o *pet*, como as informações gerais, de contato e endereço, e que poderá ser enviada utilizando qualquer outro aplicativo instalado no dispositivo que permita o envio de arquivos.

#### <span id="page-63-3"></span>**5.2.27 RF27 – Alterar o status do registro do pet adicionado para adoção**

O usuário poderá alterar o *status* do animal adicionado para adoção quando o mesmo for adotado. Para isso, basta selecionar a opção correspondente na tela de detalhes do registro, e confirmar a ação. Uma vez confirmada, a ação não poderá ser desfeita.

### <span id="page-64-0"></span>**5.2.28 RF28 – Exclusão do registro do pet adicionado para adoção**

O usuário poderá remover o registro de um animal de estimação para adoção cadastrado por ele. Para acessar essa função, ele deverá selecionar a opção com o ícone em vermelho presente na tela de detalhes apresentada anteriormente, Figura 24. Quando selecionada, será exibido um alerta para que ele confirme a ação, e se confirmado, os dados do animal específico serão deletados e não poderão ser recuperados.

## <span id="page-64-1"></span>**5.2.29 RF29 – Listagem dos animais de estimação disponíveis para adoção**

O usuário poderá acessar a listagem de todos os animais de estimação que foram adicionados por outros usuários e que estão com o *status* disponível. Para acessar a listagem precisará apenas selecionar a opção "Encontrar Pets" na central de adoções. Ao clicar em um item da lista ele será direcionado para a tela de detalhes, onde serão apresentados todos os dados e ações disponíveis sobre o registro.

#### <span id="page-64-2"></span>**5.2.30 RF30 – Consultar os detalhes do registro do pet disponível para adoção**

O usuário poderá obter as informações detalhadas sobre um animal disponível para adoção clicando em um item da listagem descrita anteriormente. Com isso, ele será direcionado para a tela onde encontrará todas as informações e imagens que foram adicionadas sobre o *pet*, além de encontrar algumas ações como: buscar no mapa o endereço onde o animal se encontra, entrar em contato por meio de ligação telefônica, SMS, *WhatsApp* ou *e-mail*, e também possibilita o compartilhamento das informações do pet com outros aplicativos disponíveis no dispositivo, Figura 25.

<span id="page-65-0"></span>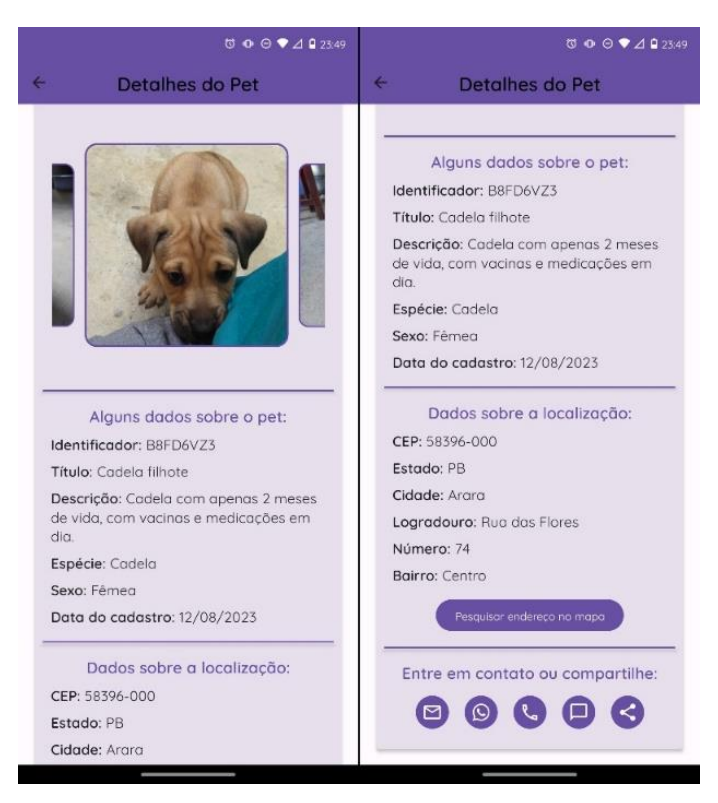

Figura 25 - Detalhes do registro do pet disponível para adoção

**Fonte:** Elaborado pelo autor, 2023.

## <span id="page-65-1"></span>**5.3 Validação**

O processo de validação do aplicativo se deu basicamente por testes manuais e de usabilidade pelo próprio desenvolvedor ao longo do processo de implementação do mesmo. Os testes foram realizados em dispositivos distintos, tanto em configurações de *hardware* como de *software*, a fim de validar o desempenho em diferentes configurações as operações e responsividade das telas criadas, e principalmente a implementação de todos requisitos funcionais e não funcionais definidos no escopo deste trabalho.

Os erros que foram identificados ao longo do processo de testes, seguiram sendo mapeados, resolvidos e testados após a correção para validar a resolução dos mesmos. Todos os erros levantados foram sendo resolvidos em paralelo com o desenvolvimento das demais funcionalidades do sistema.

Os testes unitários dos componentes e de integração das telas serão endereçados para as próximas versões do aplicativo.

## <span id="page-66-0"></span>**6 CONSIDERAÇÕES FINAIS**

No presente trabalho, foi possível concluir a implementação de todos os requisitos funcionais definidos inicialmente no escopo da solução proposta, além de cumprir também com a especificação dos requisitos não funcionais. O aplicativo foi desenvolvido buscando desde a concepção até a sua conclusão seguir boas práticas de desenvolvimento do *software*, com a modularização de todos os componentes, de modo a torná-los reutilizáveis, o que facilitará futuras evoluções do sistema.

Os resultados alcançados foram possíveis com o nível de qualidade desejado graças às boas práticas aplicadas e as ferramentas utilizadas durante todo o processo, visando sempre modularizar toda parte do código ou componente de tela que eventualmente seria usado em outro local do sistema, o que promoveu maior facilidade e velocidade durante o desenvolvimento do *software*, consequentemente também facilitando a inserção de novas funcionalidades e a prestação de manutenção do aplicativo no futuro.

Também foram identificadas algumas possíveis melhorias durante o processo de concepção e desenvolvimento do aplicativo, que não foram inseridas dentro do escopo deste trabalho e que podem ser endereçadas para serem resolvidas em trabalhos futuros, como por exemplo: a não existência da funcionalidade de lembretes ou agendamentos de tarefas, a fim de notificar o usuário quando as mesmas estiverem próximas e também a inclusão de uma seção específica para dicas e artigos sobre cuidados com animais de estimação.

Ao concluir esse trabalho, acredito ter alcançado todos os objetivos estabelecidos inicialmente, e com a utilização desse aplicativo, será mais fácil a gestão de todos animais de estimação por parte dos seus tutores, assim como também promoverá um ambiente centralizado e mais adequado para quem tiver interesse em adotar um novo *pet*.

Por fim, o processo de registro do *software* desenvolvido já foi iniciado junto a Coordenadoria de Inovação Tecnológica (INOVATEC) da Universidade Estadual da Paraíba (UEPB).

## <span id="page-66-1"></span>**6.1 Trabalhos futuros**

Como uma forma de evoluir e dar continuidade a proposta apresentada e desenvolvida neste trabalho, foram identificados alguns requisitos que poderão ser implementados posteriormente em um trabalho futuro para que então o aplicativo se torne mais completo para utilização diária dos usuários. Eles foram listados em ordem de prioridade e não têm dependência entre si, são eles:

- Disponibilizar de uma versão do aplicativo para o sistema operacional iOS, que promoverá ainda mais o crescimento da utilização do aplicativo;
- Conter uma seção exclusiva para artigos, dicas, curiosidades e informações gerais sobre os diversos tipos de animais domésticos, para agregar mais conhecimento aos usuários;
- Buscar por estabelecimentos de atendimento a animais que estejam próximos a localidade atual utilizando o serviço de mapa nativo, como por exemplo: clínicas veterinárias, *pet shops*, etc., exibindo informações de contato, endereço, classificação, entre outras informações disponíveis;
- Possibilitar a realização do cadastro e *login* dos usuários na plataforma utilizando algumas redes sociais, para facilitar ainda o acesso dos mesmos;
- Conter uma seção dedicada para *pets* achados e perdidos: com essa funcionalidade, os usuários poderão divulgar ou encontrar informações sobre seus *pets* que eventualmente tenham sido perdidos.

## <span id="page-68-0"></span>**REFERÊNCIAS**

Albuquerque, Dr. Rodolfo Pires de. *As principais doenças transmitidas por animais domésticos.* 2017. Disponível em: https://www.gndi.com.br/saude/blog-da-saude/doencastransmitidas-por-animais-domesticos. Acesso em: 20 março 2022.

Deitel, Paul, Harvey Deitel, e Abbey Deitel. *Android como programar.* 2ª. Porto Alegre: Editora Bookman, 2015.

Eisenman, Bonnie. *Learning React Native: Building Native Mobile Apps with JavaScript.* 2ª. O'Reilly Media, 2017.

Glauber, Nelson. *Dominando o Android, do básico ao avançado.* 2ª. Novatec Editora, 2015.

Gok, Nizamettin, e Nitin Khanna. *Building Hybrid Android Apps with Java and JavaScript.* 1ª Edição. O'Reilly, 2013.

Google Firebase. *Firestore.* 2023. Disponível em: https://firebase.google.com/docs/firestore?hl=pt-br. Acesso em: 20 julho 2023.

Jacobson, Daniel, Greg Brail, e Dan Woods. *APIs: A Strategy Guide: Creating Channels with Application Programming Interfaces.* 2ª. O'Reilly Media, 2011.

Kumar, Ashok. *Mastering Firebase for Android Development: Build real-time, scalable, and cloud-enabled Android apps with Firebase.* 1ª. Packt, 2018.

Sommerville, Ian. *Engenharia de Software.* 10ª edição. Pearson Universidades, 2019.

Source Android. *Dispositivos Android.* 2023. Disponível em:

https://source.android.com/devices?hl=pt-br. Acesso em: 15 fevereiro 2023.

StatCounter. *Mobile Operating System Market Share Worldwide.* 2023. Disponível em: https://gs.statcounter.com/os-market-share/mobile/worldwide. Acesso em: 16 fevereiro 2023.

Strategy Analytics. *Strategy Analytics: Half the World Owns a Smartphone.* 2021. Disponível em: https://news.strategyanalytics.com/press-releases/press-release-details/2021/Strategy-Analytics-Half-the-World-Owns-a-Smartphone/default.aspx. Acesso em: 20 julho 2022.

WVA. *Position on the Role of the Veterinarian in Animal Welfare.* 2014. Disponível em: https://www.worldvet.org/uploads/docs/wva\_position\_paper\_on\_animal\_welfare.pdf Acesso em: 18 julho 2022.

Zammetti, Frank. *Modern Full-Stack Development: Using Typescript, React, Node.Js, Webpack, and Docker.* 1ª Edição. Pottstown, PA, USA: Apress, 2020.